# Account This!

# Group 9

**Johannes Edelstam Joakim Ekberg Kristoffer Renholm Jesper Skoglund**

# **History**

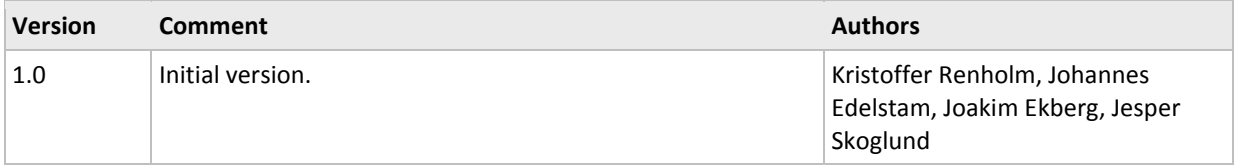

# **Contents**

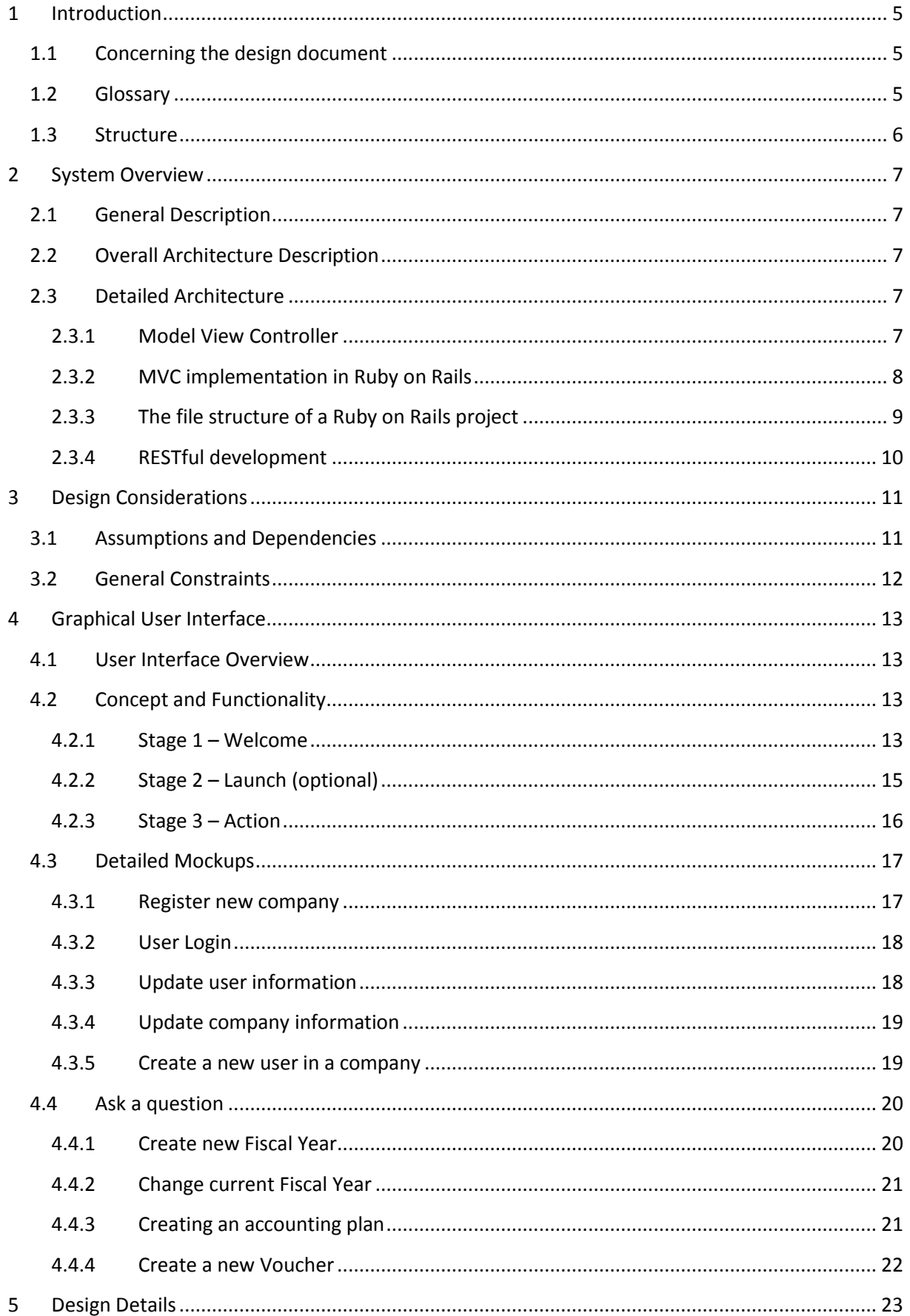

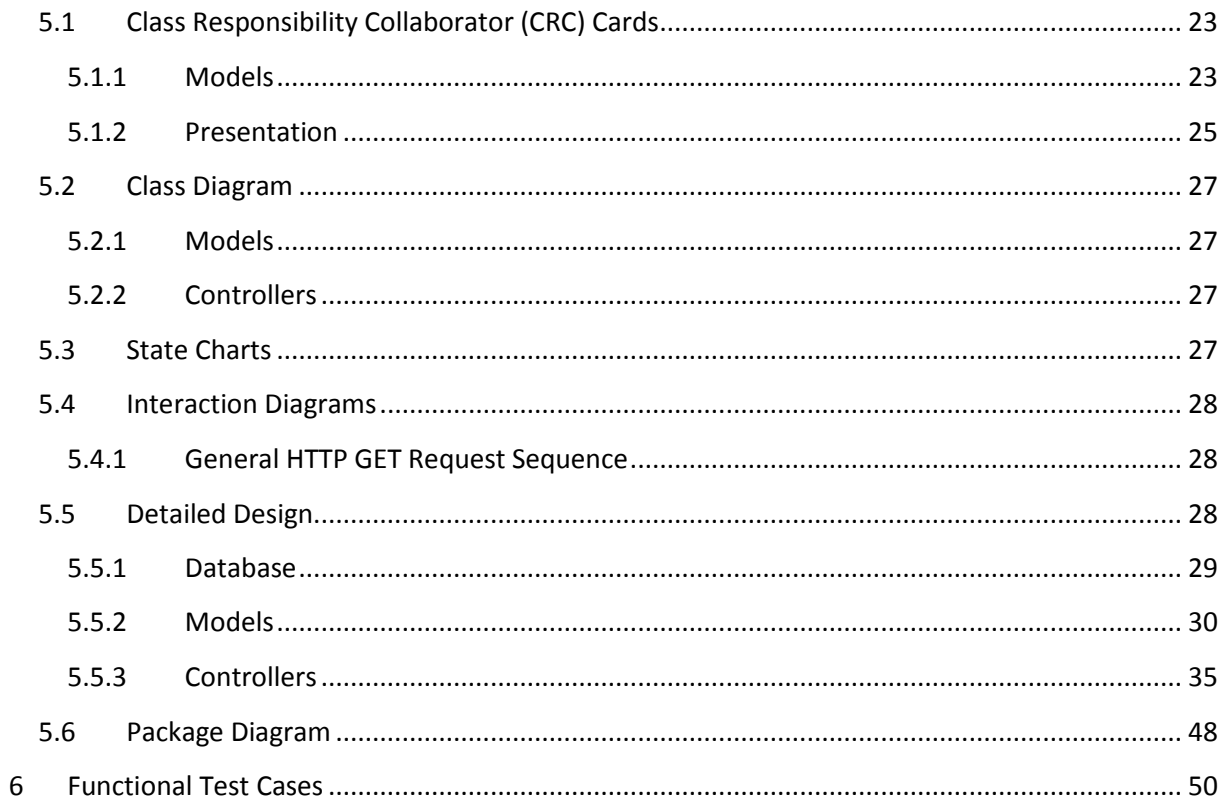

# **1 Introduction**

<span id="page-4-0"></span>A clarification of the purpose, the scope and the intended audience of this design document is seen below, prior to an explanation of the textual structure of the document and a brief glossary explaining the terms that are fundamental for understanding this project.

# <span id="page-4-1"></span>**1.1 Concerning the design document**

The purpose of this design document is to serve as a framework meant to support the development of the AccountThis! bookkeeping system. The design document can rightfully be seen as a collection of design considerations, including textual and visual clarifications on the many decisions concerning choice of software architecture and the thoughts underlying the graphical user interface.

The scope of the design document is to be focused on those aspects and factors that need to be mutually understood and agreed upon by the software developers. This will come to involve the planned system structure along with the functionality of the used classes and methods. But whilst connections and relations will be clarified, the document won't include any more than a few precise descriptions on how the different parts are to be built. The spotlight of this document is on the software design, the functionality and the logics that will serve as the backbone of AccountThis!, not on the specific layout of certain code. A software developer reading the document should be able to grasp how the system is intended to be developed, hence allowing him/her to analyze the written code or to contribute to the project by writing any of the missing parts.

System developers do, as have been indicated, constitute one group for whom the design document has been written. The design document will, by serving as a framework for the development, be able to assist us (or other programmers) in developing and testing the software. By examining this plan before the programming commences, it should be possible to detect any structural errors. And by examining and comparing the contents of this plan to the actual code during the development phase, one ought to be given better prospects of detecting bugs and glitches. This document is likely to be of interest for developers, customers and managers alike, and could during its establishment serve as a platform for knowledge transfer between these actors.

Those not familiar with the rationale of the AccountThis! bookkeeping system are advised to see the requirements document concerning the project. Whereas the plans seen in the requirements document serve as a basis for the project, the information seen here (in the design document) will rather function as a manual for the actual system development.

# <span id="page-4-2"></span>**1.2 Glossary**

Below is a list of abbreviations and terms we – the authors and developers of AccountThis! – regard as essential to grasp in case the contents of this design document are to be fully understood.

- Ajax Asynchronous JavaScript and XML, Ajax, is a technique (based on a combination of languages) that can be used for creating web applications [source: Wikipedia].
- Apache Is the name of a popular HTTP server application [source: Wikipedia].
- CGI Common Gateway Interface, CGI, is a standard protocol for interfacing external application software with an information server, commonly a web server [source: Wikipedia].
- ERb ERb is used to integrate Ruby with HTML and can therefore be used to generate HTML pages with dynamic content, using code written in Ruby.
- HTTP Hypertext Transfer Protocol (HTTP) is a communications protocol used to transfer information on intranets and the World Wide Web [source: Wikipedia].
- InnoDB InnoDB is a storage engine for MySQL, included as standard in all current binaries distributed by MySQL AB [source: Wikipedia].
- MIME Multipurpose Internet Mail Extensions (MIME) is an Internet Standard that extends the format of e-mail [source: Wikipedia].
- Model View Controller (MVC) a
- Mongrel Mongrel is an open-source HTTP library and web server for Ruby web applications [source: Wikipedia].
- MySQL MySQL is a multithreaded, multi-user SQL database management system (DBMS) which has, according to MySQL AB, more than 10 million installations [source: Wikipedia].
- REST Representational State Transfer (REST) is a style of software architecture for distributed hypermedia systems such as the World Wide Web [source: Wikipedia].
- Ruby on rails Ruby on Rails is a free web application framework [source: Wikipedia].
- SQL SQL is a database computer language designed for the retrieval and management of data in relational database management systems (RDBMS), database schema creation and modification, and database object access control management [source: Wikipedia].
- UI The user interface (or Human Machine Interface) is the aggregate of means by which people interact with the system [source: Wikipedia].
- URL Uniform Resource Locator (URL), still known as Universal Resource Locator, is a technical, Web-related term [source: Wikipedia].

## <span id="page-5-0"></span>**1.3 Structure**

Following the introductory chapter comes a part that will focus on the system itself. Through reading this, readers will be granted an opportunity to learn about our choice of system architecture; both in a more general and in a more detailed manner.

The third chapter will discuss and describe the design considerations, assumptions, dependencies and general constraints. This part tries to identify what needs to be thought of while devising the final design solution.

Chapter four portrays the graphical user interface. This part gives an overview of how the interface will be constructed, what it will look like and how it will communicate with (trigger) the system functionality.

The fifth chapter explains the design considerations in detail through the use of class responsibility collaborator cards, class diagrams, state charts, interaction diagrams and package diagrams, in combination with descriptive text.

Building on what's already been mentioned about the design is chapter six, where functional test cases are used to cover and describe the full range of functionality described in the requirements document.

# **2 System Overview**

# <span id="page-6-1"></span><span id="page-6-0"></span>**2.1 General Description**

Account This! aims to deliver a bookkeeping system suitable for small companies. Such companies could for example be hairdressers (almost every hairdresser in Sweden has a one-man-company which rents a hairdressers chair in a barbershop), consultants or similar small companies. Small companies often have small budgets where every cent matter. Account This! will be a system for double-entry booking; the standard used in most businesses and organizations. Unlike other, often large and complex, bookkeeping systems, ours will be web-based, easy to access and easy to use. Account This! should thus be able to help its intended users (mainly small companies) do, view and edit their bookkeeping.

# <span id="page-6-2"></span>**2.2 Overall Architecture Description**

The overall system architecture is divided into three major components: the database, the application and the web server. Each component has its own responsibilities and is communicating with other components through standardized protocols and communication channels.

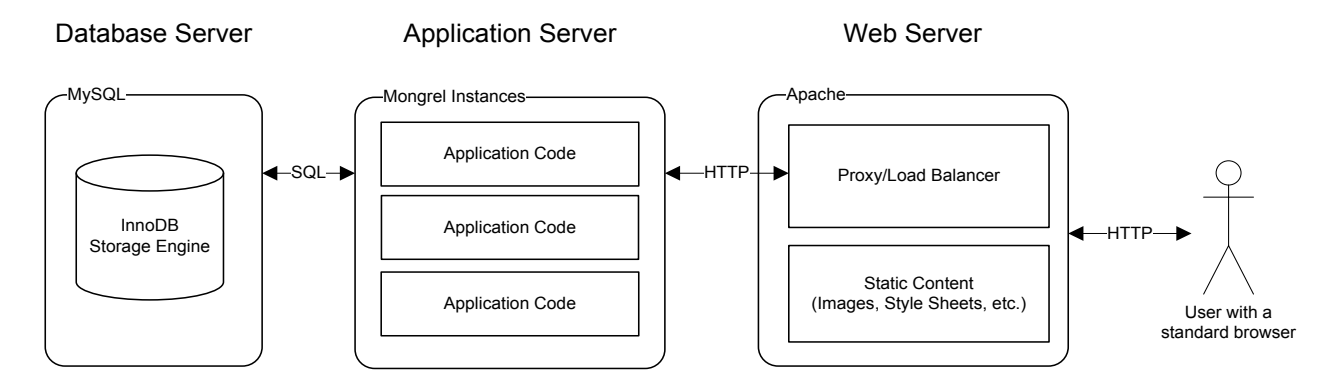

*The web server* serves as the front-end towards the user. It is responsible for serving the user's request for static content like pictures and style sheets, and for forwarding the requests to the Application Server, that will generate a dynamic response or allow user input.

*The application server* is responsible for running the Account This! code base. Due to lack of threading in most Ruby applications there is no natural way of processing and responding to concurrent requests from users. Therefore, multiple instances of the special hosting server software for Ruby on Rails applications – called Mongrel – will be run concurrently on different TCP/IP ports. The web server is responsible for distributing the load over these instances in an even manner.

*The database server* is responsible for persisting data between user sessions. The database server uses a transactional storage engine with support for relations between tables. This reduces the risk of data corruption.

# <span id="page-6-3"></span>**2.3 Detailed Architecture**

#### <span id="page-6-4"></span>**2.3.1 Model View Controller**

Model View Controller (MVC) is a well known software design pattern. Its purpose is, like is for many other design patterns, to organize the code in a maintainable way.

The MVC principle divides the application into three separate subsystems called layers. These layers – Model, View and the Controller – can be described as follow:

- *Model* The representation of the domain specific entries that builds up foundation of the application. This layer could consist of anything from users to shopping charts or accounts, and so on.
- *View* The views purpose is to, as the name hints, present the data in different ways.
- *Controller* The controller represents the glue in the application. The controller layer directs traffic inside the application and will thus handle everything from the querying of models (for information) to the rendering of end user views.

When building according to the MVC pattern, program code is separated in different layers. The code never floats around, i.e., the design pattern makes every line of code to live in one of the three layers.

# <span id="page-7-0"></span>**2.3.2 MVC implementation in Ruby on Rails**

This section of the document aims to describe how Ruby On Rails (Rails) implements the Model View Controller (MVC) design pattern.

When writing program code according to the MVC design pattern each line of code fits into one of the three layers of the application: model, view or controller.

In accordance with its MVC foundations, Rails is made up of three different subsystems. Separate in each sense that they could be used individually. These are:

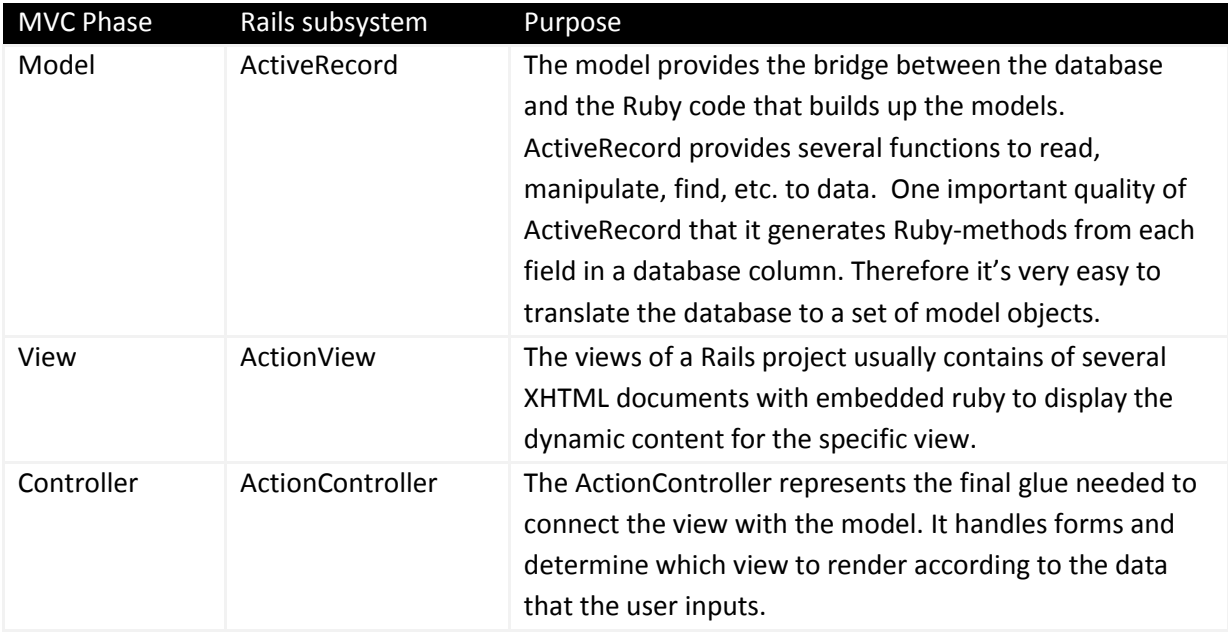

What is Rails then? We now that it's built up from three components that have different purpose according to the MVC pattern.

Rails is the only necessary infrastructure that is needed to connect these three different subsystems together to create a great web framework.

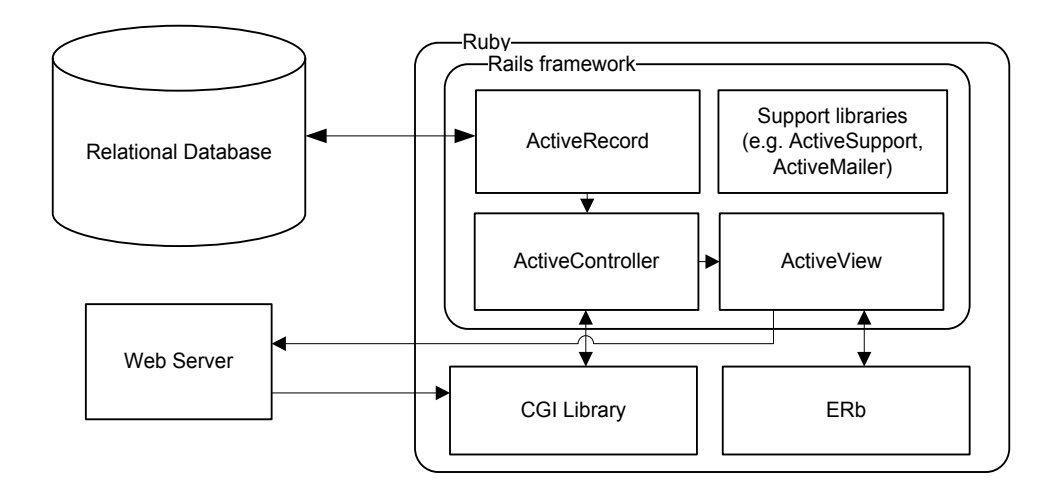

Please consult the glossary seen in chapter one for a description of terms as CGI and ERb. ActionView will use ERb to generate dynamic content from the controllers displaying views.

#### <span id="page-8-0"></span>**2.3.3 The file structure of a Ruby on Rails project**

The file structure consists of more or less important directories. They are predefined by Ruby on Rails. This section describes them and how the files inside them will be named.

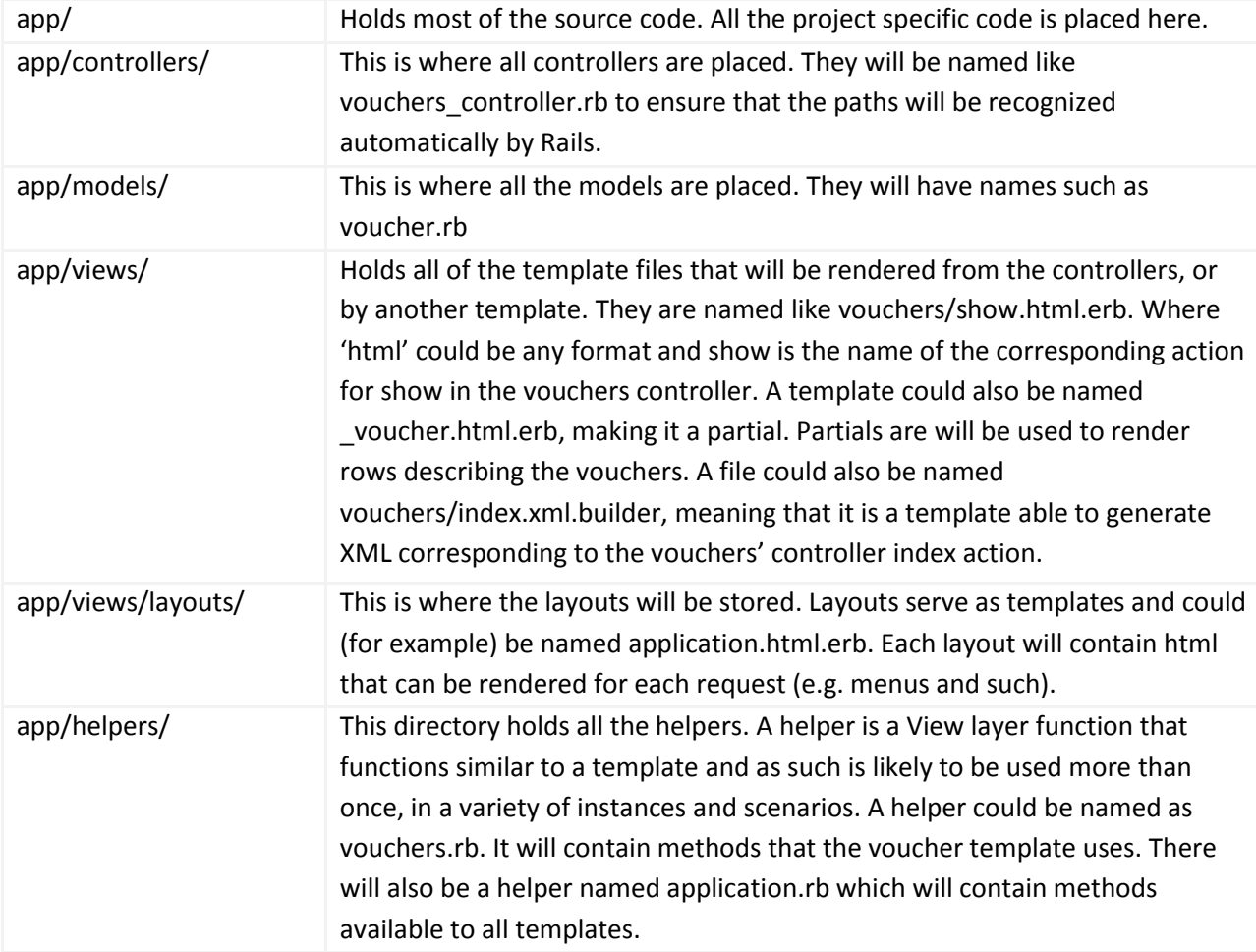

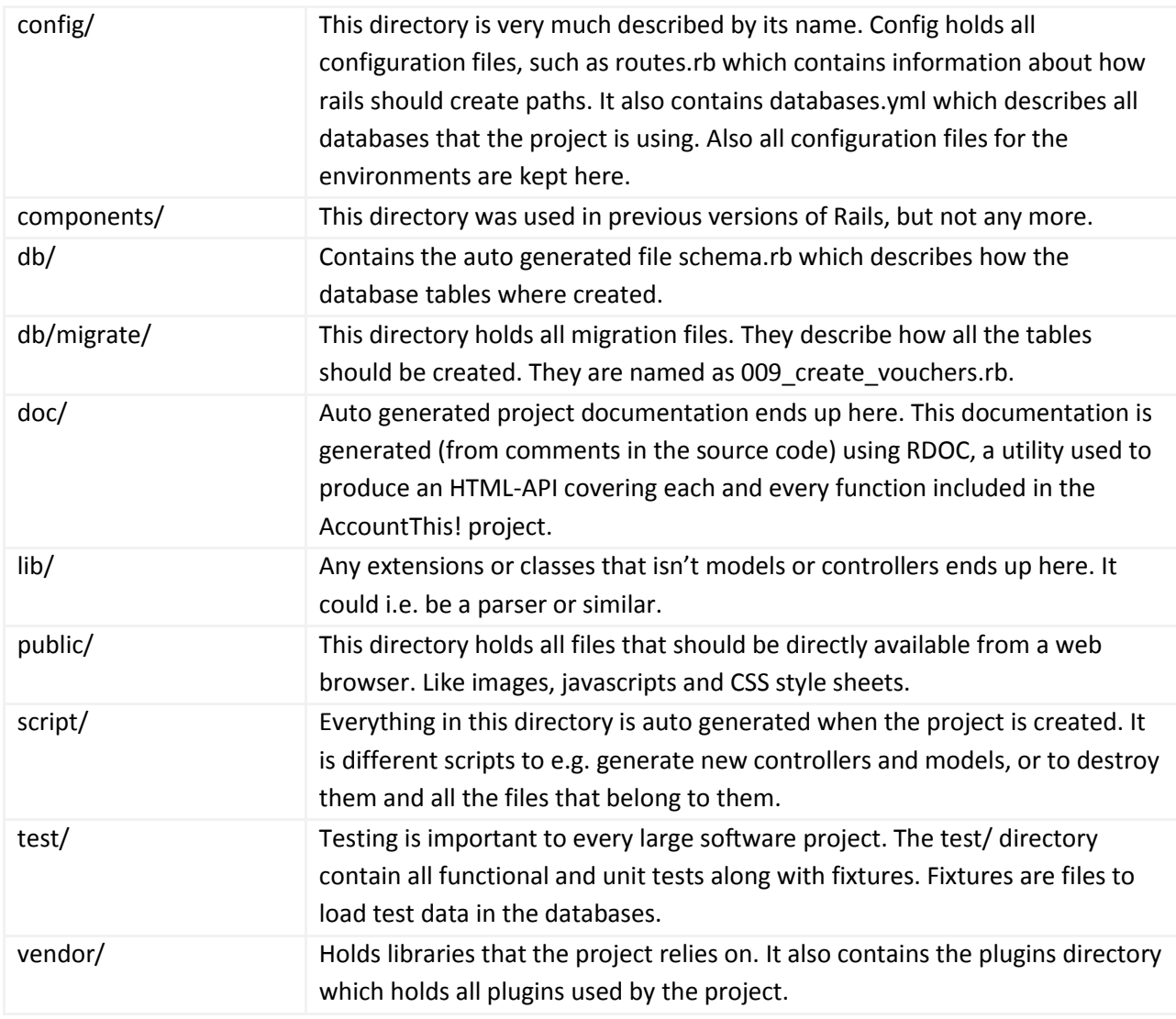

#### <span id="page-9-0"></span>**2.3.4 RESTful development**

Account This! will be written with the quite new technique called RESTful Rails. REST is short for Representational State Transfer. The concept is to take advantage of the fact that the HTTP protocol standard uses more than just POST, and GET. It also uses the methods PUT and DELETE. Every URL should be mapped to a resource on which you can perform any of these methods instead of using URLs to trigger certain actions. The URL /vouchers/ can typically be called with the GET method that would correspond to get all vouchers. A POST to the very same URL would instead correspond to creating a new voucher. The new voucher would be accessed e.g. at the URL /vouchers/4. A call with the method PUT to that URL would result in an update of that specific voucher. A call with the method DELETE would result in destroying that voucher. RESTful also handles different formats in a very clever way. Since every URL is connected to a specific resource, every URL should theoretically be able to be called using any format. Like /vouchers.xml and /vouchers/4.xml. This would then result in getting the output from the voucher controller as XML.

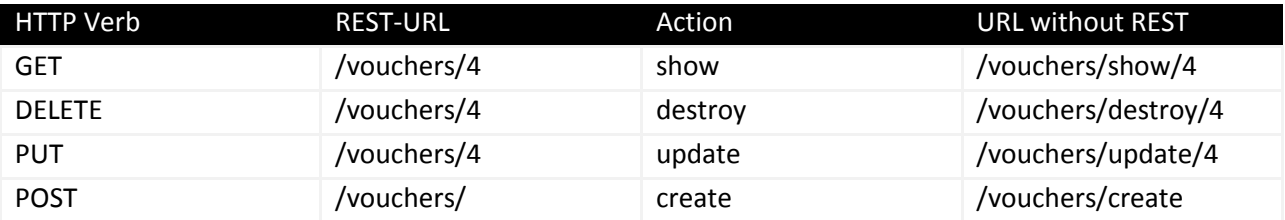

#### Why RESTful?

- Clean URLs. Every URL becomes very easy to understand.
- Format handling. Every resource can easily be requested with different formats.
- Clear code structure. When you open up a controller it is very easy to understand what happens on every request, thanks to the use of the HTTP methods.

#### Why not RESTful?

- Complications while using AJAX. Sometimes you would like to use the same method for several different outputs. That can however be solved by using formats that is defined by the developer, such as /vouchers.compact to get a compact list of vouchers, however the MIME type is still HTML.
- Sometimes these methods just isn't enough, you would like to create more actions. You can however do so, but it isn't totally by the book.

# <span id="page-10-0"></span>**3 Design Considerations**

This chapter intends to describe the major issues that must be taken into consideration when planning and realizing the implementation of the AccountThis! bookkeeping system.

#### <span id="page-10-1"></span>**3.1 Assumptions and Dependencies**

As AccountThis! is to demand no high-tech hardware nor no installation (except a functional web browser application) in order to be run, it seems fair to assume that most of the application's software dependencies will be based on the specific end-user characteristics. In order to understand how to successfully design the system, we must thus begin with making sure that we've grasped the demands of the system's primary audience; our customers.

The context of those using AccountThis! is likely to be all but consistent. While some may be employed for medium sized companies, others are likely to come from small firms and be bosses of there own. This poses both opportunities and risks. A person from one industry may not have the exact same preferences as one from another sphere and the same goes for the third and the fourth person. To fully satisfy all these desires may be impossible but through looking at what's important in ordinary accounting, we identify a few general pain points which the design must be able to cure. First, it's evident that no one would use a bookkeeping system that felt unreliable. Second, as bookkeeping can be a very tedious task, people are likely to refrain from using these systems in case they could be deemed as being inefficient. Third, systems that come with a steep and demanding

learning curve may not be well suited for smaller companies as their employees are likely to work rather as generalists than as experts.

Several helpful considerations can be tapped from the assumed pain points. To ensure that people feel reliable when using the system, AccountThis! must not only work as planned, it must also be equipped with a user interface that speaks of trustworthiness. The obtainment of trustworthiness may be ensured through adaptation of common design practices from popular sites and systems. Using a very ordinary design would however risk placing our system in the segment of being nothing but dull an ordinary, wherefore a certain balance between new and old ideas (that have proven to be successful) must be withheld. To ensure that our clients find AccountThis! useful, we must also strive to remove any unnecessary steps in the workflow of the application. It will hence be necessary to make sure that the system remains quick and easy to navigate, even as it may later come to be expanded in both size and functionality. To ensure that AccountThis! is easily learnt, it must also be designed with a variety of cognitive behavioural patterns in mind.

While AccountThis! is currently able to handle most hardware (due to the software's low system requirements) and most operating systems, there's no guarantee that this will always be the case. It may become necessary to alter the system in the event of new technology or new customer demands, as to achieve better strategic alignment. The system should be designed with these considerations in mind. This means that: (1) ; AccountThis! must appeal to its users, and (2) the application must be extendable (from a coder's perspective).

# <span id="page-11-0"></span>**3.2 General Constraints**

Due to differing legal requirements between different regions, it would be necessary to localize and adapt AccountThis! in case it was to be launched on a foreign market. While this poses a hinder for a rapid global expansion, it makes our current job a little easier. Instead of including multi-lingual support from the start, we can now focus on that of our core market; namely Swedish. While many multinational companies use similar bookkeeping standards, these are not universal and as lacking compliance could have fatal implications for the user of the bookkeeping system, we'll rather focus on making sure that the bookkeeping system meets all the local criteria. This will most likely improve the reliability of the functionality seen in AccountThis!, consequently reducing the risks that we, as developers and owners of the system, would be the subjects for possible lawsuits coming from disappointed customers.

Security is another issue. What the clients of AccountThis! are meant to enter into the system may be secret or highly sensitive financial data. The system must therefore – due to the risk of break-in attempts – not accept more customers and clients than it can possibly handle.

Assessing the quality goals and performance requirements of the AccountThis! system could take a tremendous amount of time. It will thus be difficult for us to guarantee that the application meets all of its requirements while it remains in beta phase.

# **4 Graphical User Interface**

<span id="page-12-0"></span>This chapter explains the logic, the concept and the functionality of the user interface that's been planned for use in the AccountThis! bookkeeping system.

# <span id="page-12-1"></span>**4.1 User Interface Overview**

The AccountThis! user interface will serve as the link between the system and its clients. This implicates not only that the interface must – as the chapter concerning design considerations showed – be both easy and efficient to use, but also that it should be able to encourage potential users to sign-up. Attracting users can be done in several ways. While promotion and advertising are two such means, the establishment of a neat user interface is, in this case, a third. Potential clients that have managed to navigate to the AccountThis! webpage must: (1) get the impression that AccountThis! is a reliable and efficient bookkeeping system; (2) be able to retrieve more information about AccountThis!; and (3) find it easy to register for an account. By satisfying these criteria, the system will be much more likely to catch the attention of the masses than it otherwise would have been.

# <span id="page-12-2"></span>**4.2 Concept and Functionality**

A comprehensive discussion on alternative user interface designs led us to the solution portrayed below. To meet all the discussed business and clientele needs, we'll use a user interface that's divided into three stages. The first stage represents the opening page a user sees when he/she first enters the site and the two other stages follow in a chronological manner. While the first stage contains more visuals than the second stage, the second stage contains more visuals than the third ditto.

#### <span id="page-12-3"></span>**4.2.1 Stage 1 – Welcome**

It's obvious that visual design can be more or less appealing to people. Although there may be no universal good taste, a user interface may still be classified as being better than another. A good user interface should satisfy the needs of its users in an efficient manner. It would therefore be careless, if not entirely dumb, not to have a login function from the very first page of the system, given that users must login to be able to actually use the system. Any solution involving more steps would pose a clear obstruction to the user. From a business perspective, it's also of dire importance that the first page is able to help entice new clients. To solve this problem, and to satisfy both new and existing users, we've decided to divide the first page of the AccountThis! webpage in two. The leftmost part of the page will consist of flashy images on which short textual pitches have been applied. Whereas this may serve a medium for luring prospective customers to signup, the rightmost part of the page will rather focus on assisting already existing users, as this is where they login. The first fields of the login box (username and password) bring nothing new to the world of the web based systems but the buttons seen below have seldom been seen elsewhere. Next to the ordinary login button are login buttons that will serve as shortcuts, taking verified users straight from the opening page to the desired (pressed) system function; thereby avoiding the system's launch guide (stage 2).

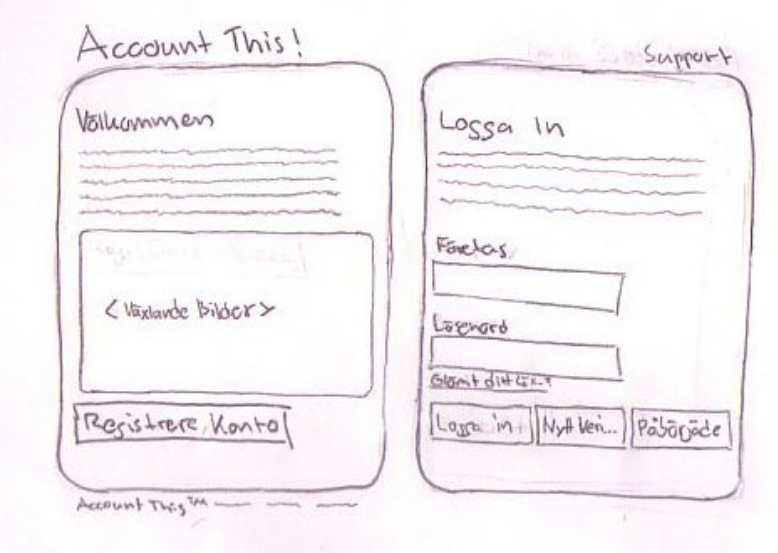

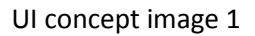

The image above displays the AccountThis! opening page and how it's divided into two boxes. The first contains what could be described as AccountThis! advertisement and the second contains the system's login functionality; including account verification and shortcuts to the respective clients' instances of the bookkeeping system.

In case the image on the leftmost part of the opening page is pressed, the user will be transferred to a site (with a rather similar user interface) containing more detailed information about the system and the option of opening an AccountThis! account.

Below are sentences describing the functionality of the buttons that are displayed on the opening page of AccountThis! (these will be placed as can be seen on *UI concept image 1*).

- *Registrera konto*  Pressing this button will take the user to another webpage, a form sheet, where he/she is able to fill in the personal information and specifics required to establish a new account.
- *Glömt ditt lösenord?*  Pressing this button take the user to another webpage where he/she can input an e-mail and trigger a function. This function will, in case the entered e-mail address is associated with an AccountThis! account, have the system send a message containing the related user password to the given e-mail address.
- Logga in Pressing this button will have the system verify the entered user name and password, thereby rejecting or accepting the user to enter the system.
- *Nytt verifikat*  Pressing this button will have the system verify the entered user name and password, thereby rejecting or accepting the user to enter the system. If the user is accepted to proceed, he/she will immediately be transferred to the new voucher page.
- *Påbörjade verifikat*  Pressing this button will have the system verify the entered user name and password, thereby rejecting or accepting the user to enter the system. If the user is accepted to proceed, he/she will immediately be transferred to a page containing the user's voucher drafts.

#### **4.2.2 Stage 2 – Launch (optional)**

<span id="page-14-0"></span>Stage 2 is where users arrive when they use the ordinary login alternative. This, the launch page, presents an overview of the system's functionality that may assist users in quickly navigating to the functions they desire to use. The functions are categorized under relevant headings, and the headings in turn are to be associated with symbols to further increase the simplicity of learning AccountThis!.

The planned contents of the launch site are (where font in bold represents headings):

- **Bokföring**
	- o Huvudbok
	- o Nytt verifikat
	- o Räkenskapsår
	- o Påbörjade verifikat
	- o Visa kontoplan
- **Mitt företag**
	- o Inställningar
	- o Användare
- **Support** 
	- o Ställ fråga
	- o Vanliga frågor

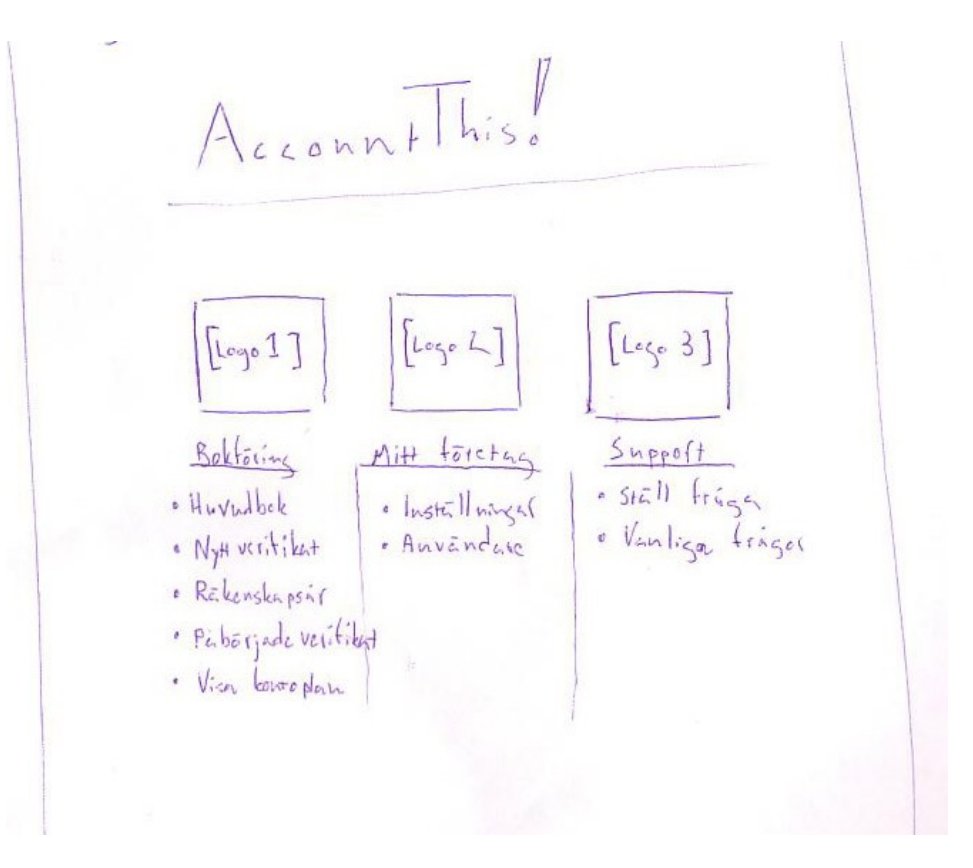

#### UI concept image 2

The area below the navigation alternatives displayed above may come to include system notifications, news or usage history (these alternative changes to the stage 2 user interface are still under consideration).

#### <span id="page-15-0"></span>**4.2.3 Stage 3 – Action**

The symbols shown above the respective headings on the launch page, stage 2, will remain visible (but in an altered form) from the stage 3 user interface. As this is the user interface people will encounter when they perform tasks with AccountThis!, space must be made for the important content (such as the information contained in the general ledged). The navigation symbols will, for this reason, be placed in the top right corner of the webpage, where they'll act as dropdown menus when highlighted. The concept image seen below (*UI concept image 3*) displays how the dropdown menus may look, given that a fictive user are currently highlighting the symbol associated with the first heading. Note that the appearing alternatives are the same alternatives/functions as those that were displayed in conjunction with the heading before, when shown on the launch site.

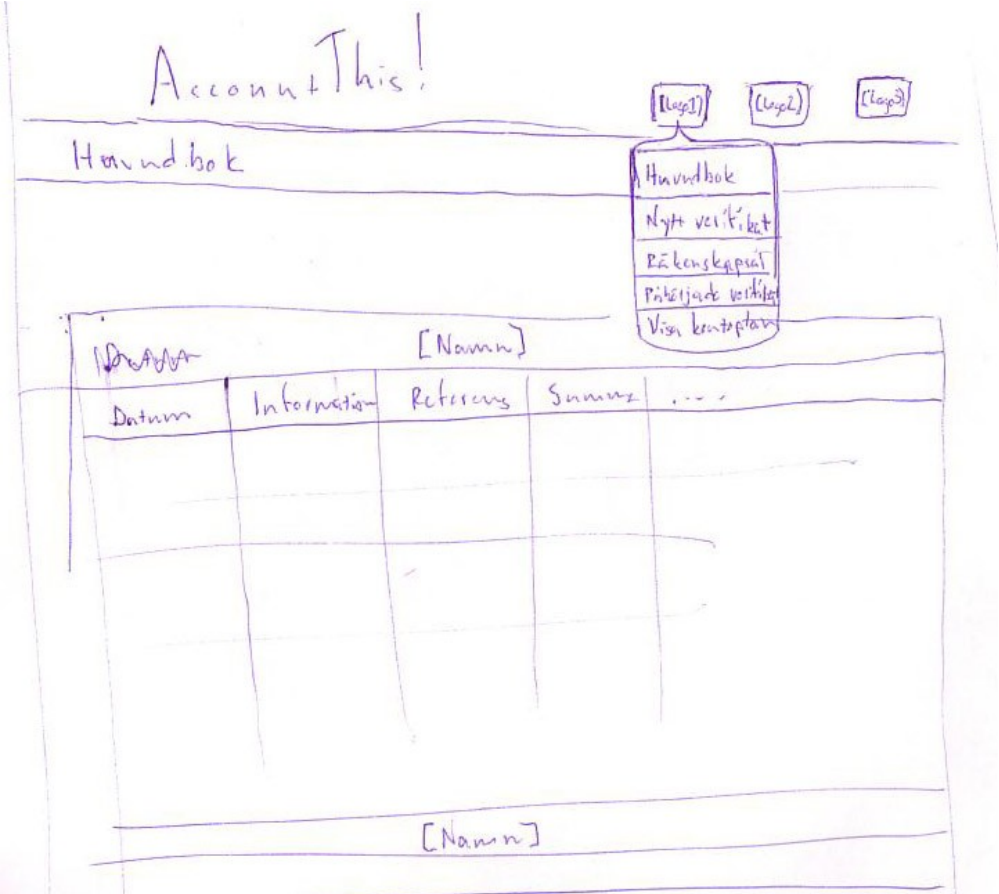

UI concept image 3

# <span id="page-16-0"></span>**4.3 Detailed Mockups**

This section contains more detailed mockups of the Account This! user interface. Text with yellow background describes the name of the form element.

#### <span id="page-16-1"></span>**4.3.1 Register new company**

**Requirement**: User – 1 **Use Case**: User – Register new company

# Registrera företag

#### Företagsdetaljer

Namn (@company.name)

Här fyller ni i era dealjer för vad som rör erat företag.

Företagsform (@company.form)

Organisationsnummer (@company.organisation\_number)

Gata (@company.adress.street)

Postnummer (@company.adress.postnumber)

Ort (@company.adress.city)

#### Användardetaljer

Här fyller ni i detaljerna för vad som rör den första användaren i företaget.

Användarnamn (@user.username) Namn (@user.username) Lösenord (@user.password) Repetera Lösenord (@user.repeat\_password) Telefonnumber (@user.phone\_number) Email (@user.email) Gata (@user.adress.street) Postnummer (@user.adress.postnumber) Ort (@user.adress.city) (Registrera)

<span id="page-17-0"></span>**4.3.2 User Login Requirement**: User – 2 **Use Case**: User – User login

# Logga in

Namn (@user.username)

Lösenord(@user.password)

 $(\overline{\text{Logga in}})$ 

<span id="page-17-1"></span>**4.3.3 Update user information**

**Requirement**: User – 4 **Use Case**: User – Update user information

# Redigera användare

Namn (@user.username)

Telefonnumber (@user.phone\_number)

Email (@user.email)

Gata (@user.adress.street)

Postnummer (@user.adress.postnumber)

Ort (@user.adress.city)

Redigera

# <span id="page-18-0"></span>**4.3.4 Update company information**

**Requirement**: User – 2 **Use Case**: Company – Update the company information

# Redigera Exempelföretaget AB

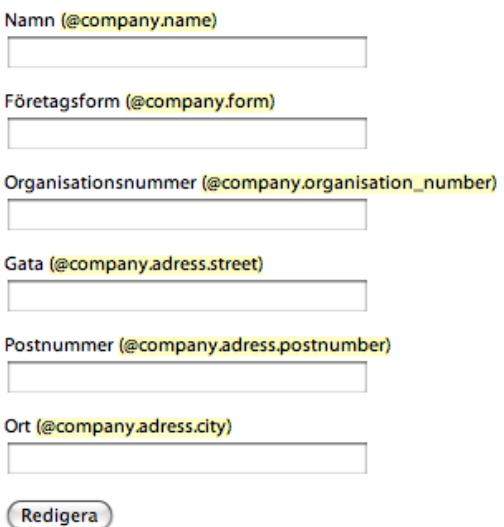

#### <span id="page-18-1"></span>**4.3.5 Create a new user in a company**

**Requirement**: Company – 1 **Use Case**: Company – Create a new user in a company

# Ny användare i Exempelföretaget AB

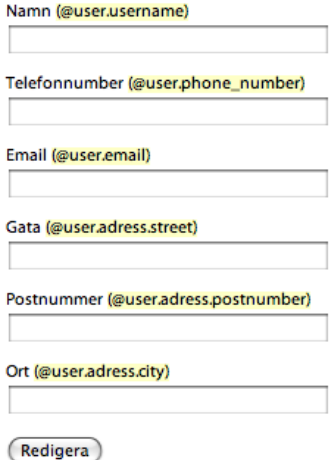

# <span id="page-19-0"></span>**4.4 Ask a question**

**Requirement:**  $User - 1$ ,  $User - 2$ **Use Case**: Support – Ask a question

# Skicka fråga till supporten

Fråga (@question.content)

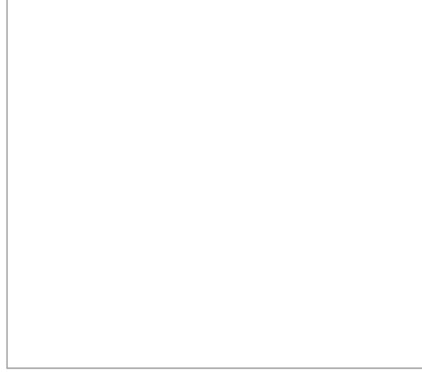

(Skicka)

<span id="page-19-1"></span>**4.4.1 Create new Fiscal Year**

**Requirement:** Fiscal Years 1 **Use cases:** Fiscal Years 1

# Nytt bokföringsår

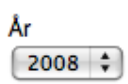

Använd det här bokföringsåret istället för nuvarande?

· Ja, ändra så att det här blir det nuvarande.

◯ Nej, skapa det bara.

Create<sup></sup>

**Back** 

#### <span id="page-20-0"></span>**4.4.2 Change current Fiscal Year**

**Use cases:** Fiscal Years 1

# **Bokföringsår**

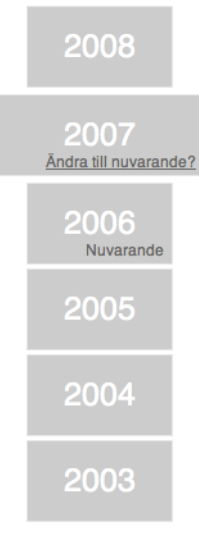

New fiscal\_year

#### <span id="page-20-1"></span>**4.4.3 Creating an accounting plan**

The interface will look very similar when editing an accounting plan.

#### **Requirements:** Accounting Plans 1, 2, 5-7

**Use cases:** Duplicating an accounting plan, Create accounting plan, Adding accounts to an accounting plan, Removing accounts from an accounting plan

# **Ny kontoplan**

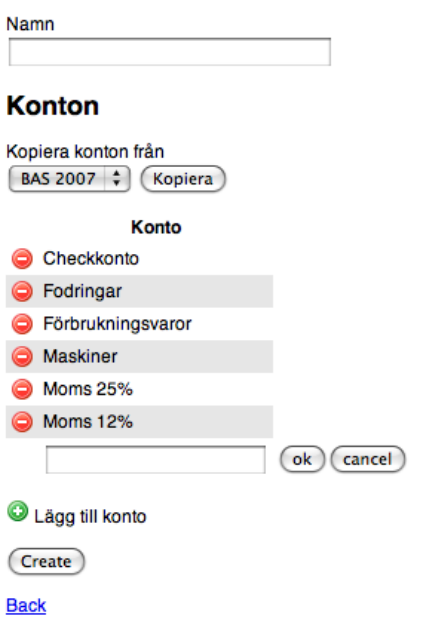

#### <span id="page-21-0"></span>**4.4.4 Create a new Voucher**

**Requirements:** Vouchers 1, 5, 6.

**Use cases:** Create a new voucher, Edit a saved voucher, Create a new voucher row, Edit a saved voucher row, Remove a saved voucher row.

# **Nytt verifikat**

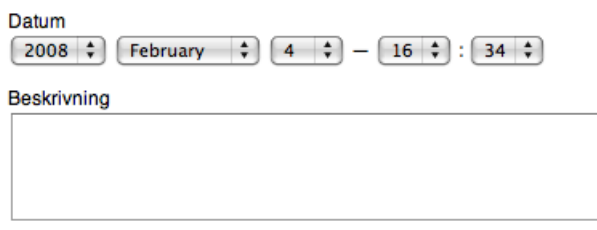

#### Verifikatsrader

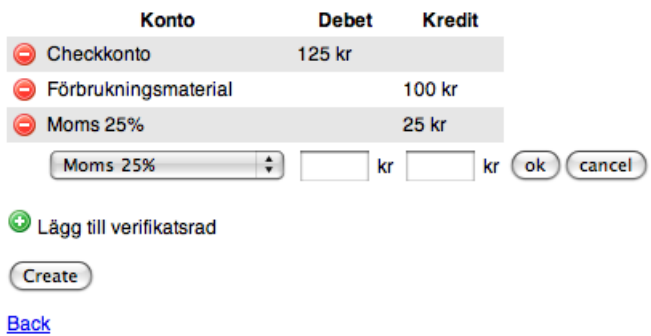

# **5 Design Details**

# <span id="page-22-1"></span><span id="page-22-0"></span>**5.1 Class Responsibility Collaborator (CRC) Cards**

# <span id="page-22-2"></span>**5.1.1 Models**

ł.

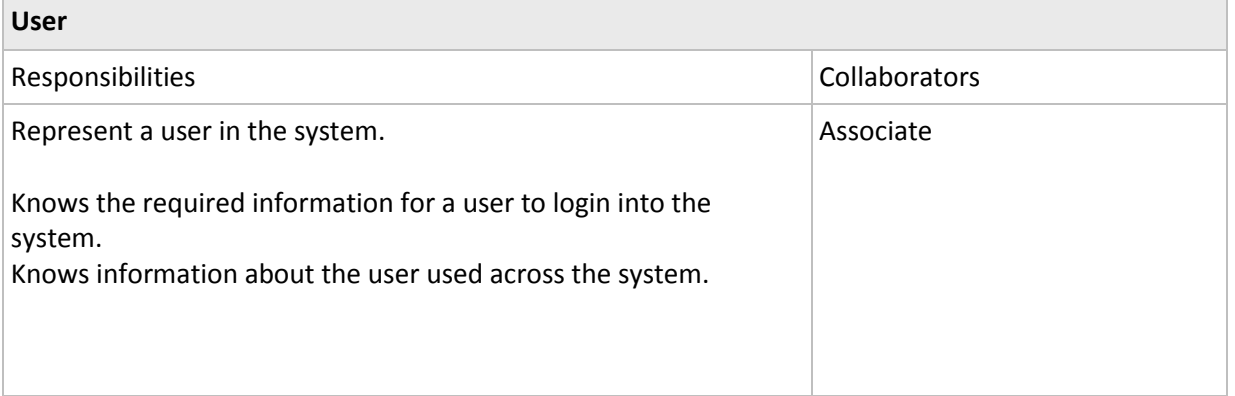

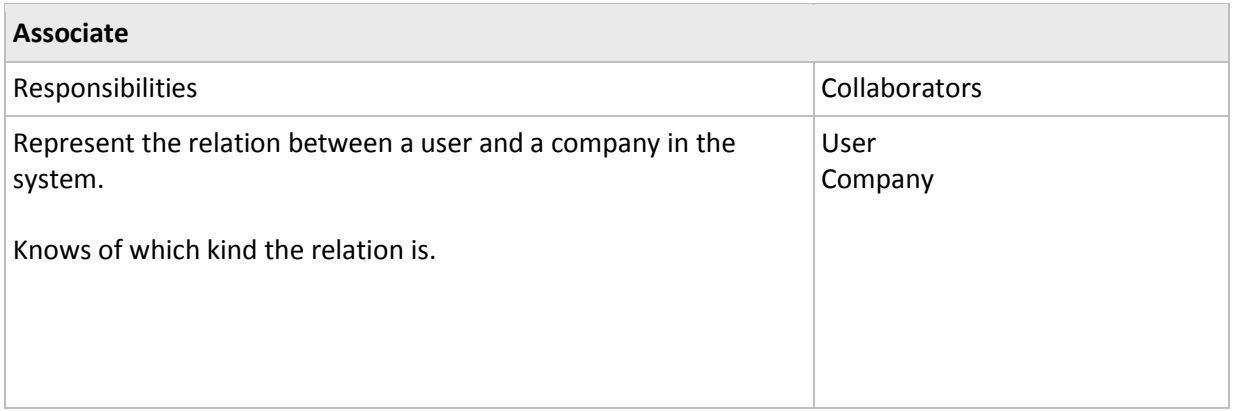

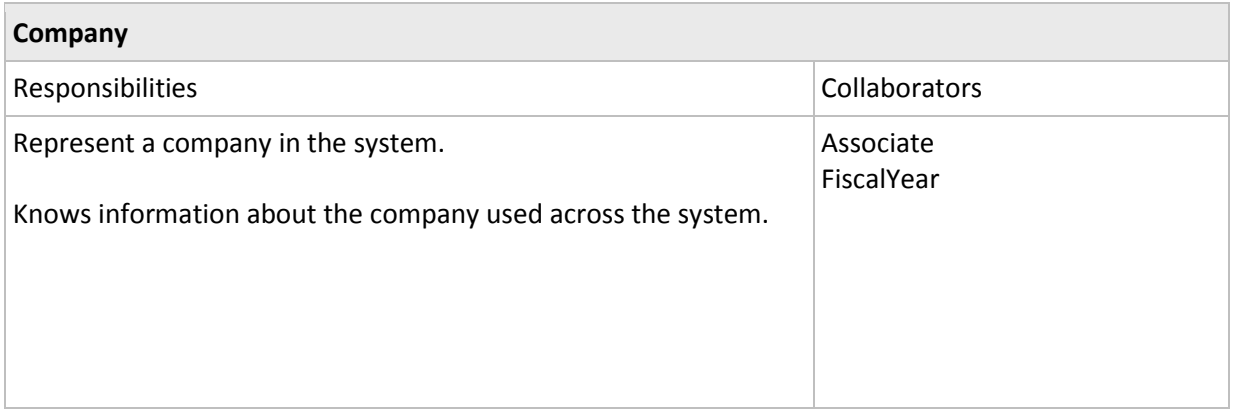

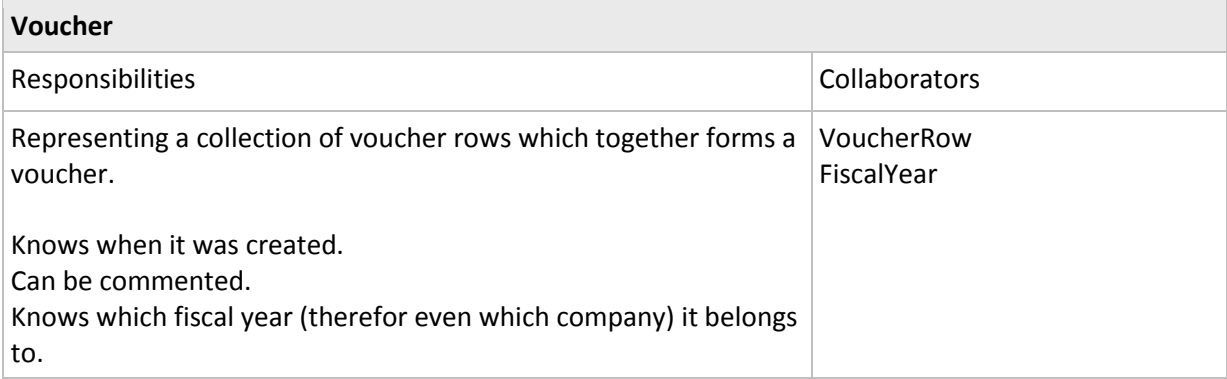

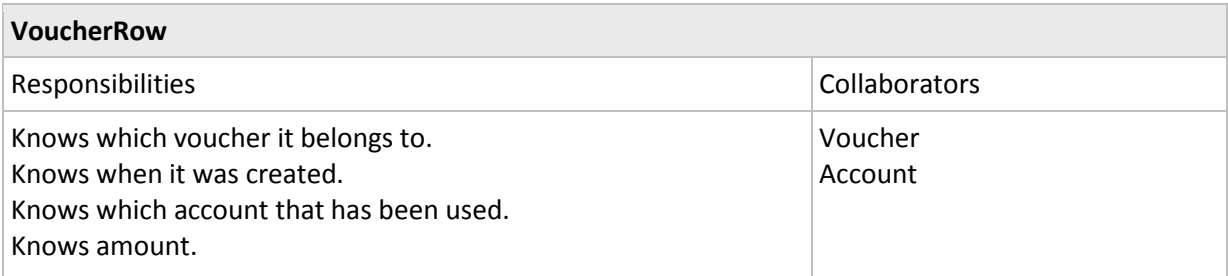

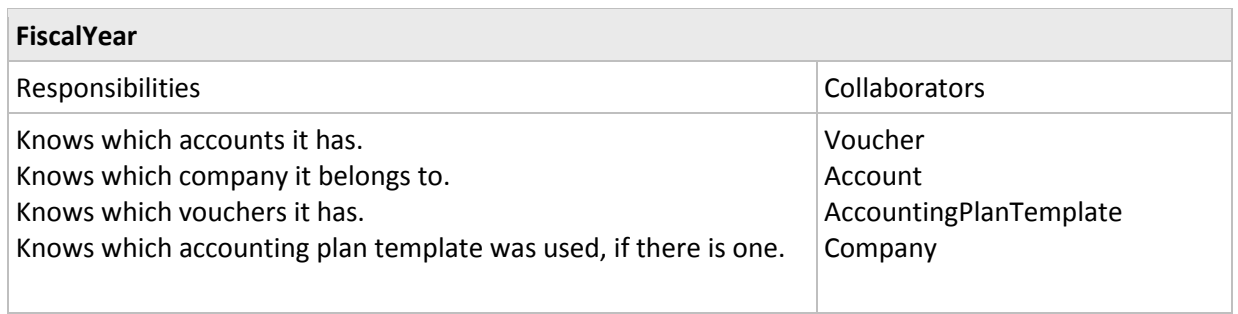

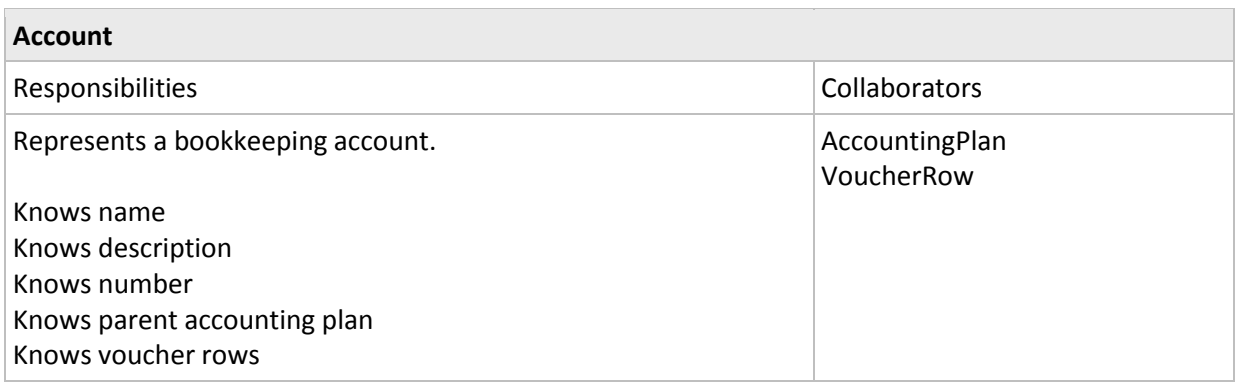

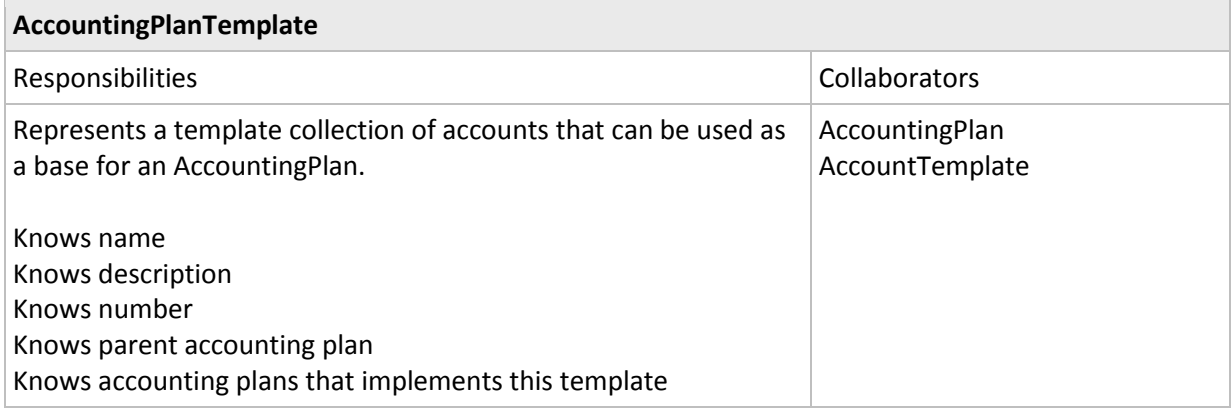

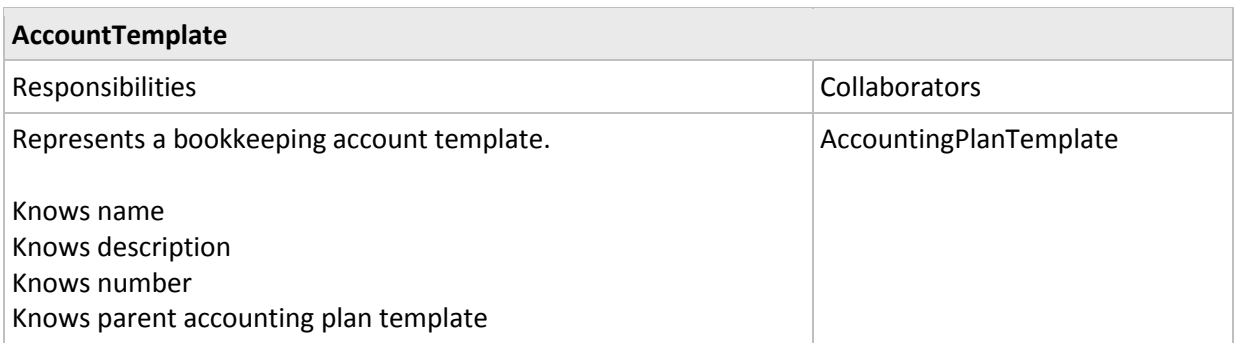

#### <span id="page-24-0"></span>**5.1.2 Presentation**

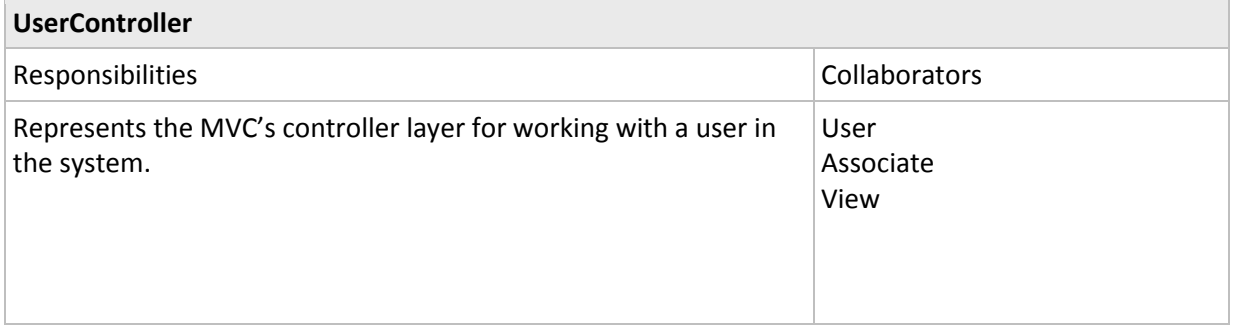

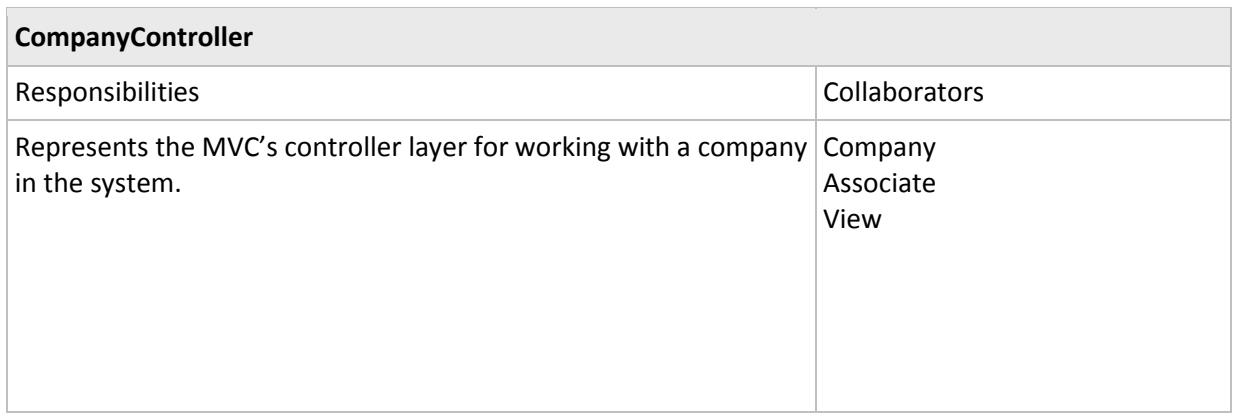

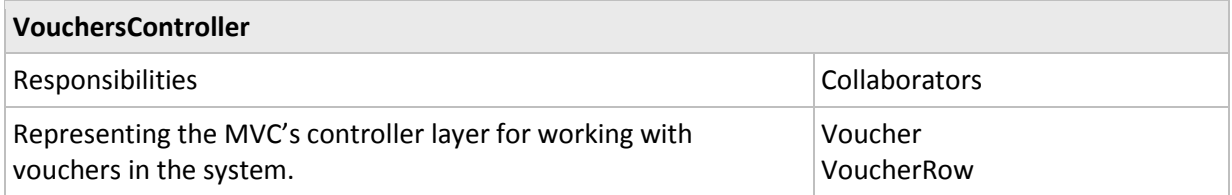

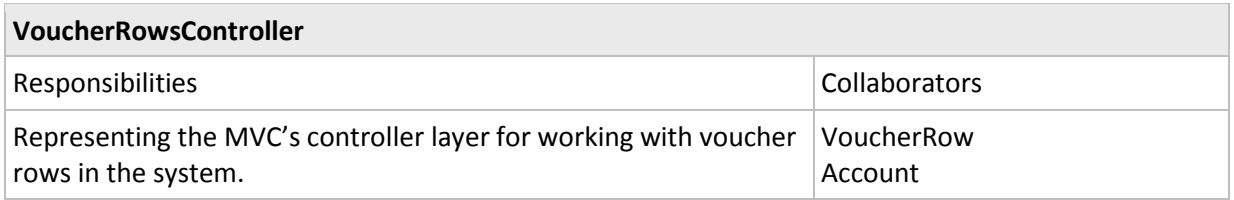

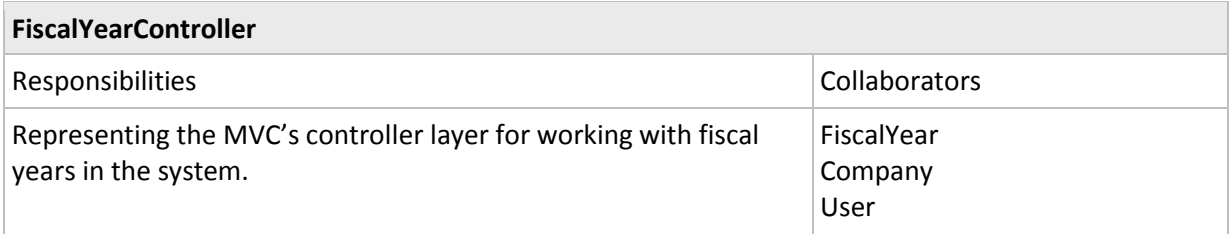

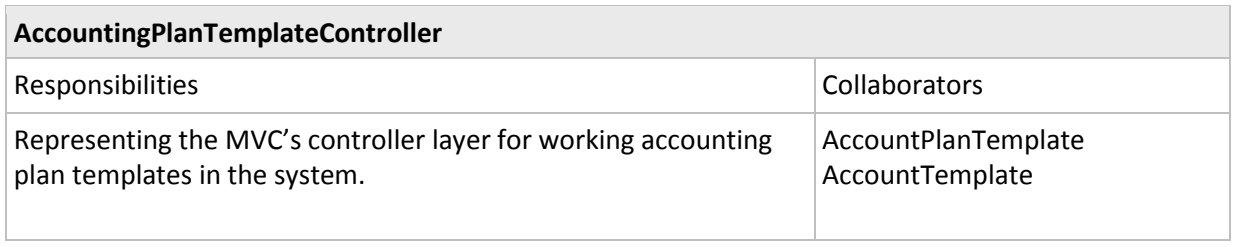

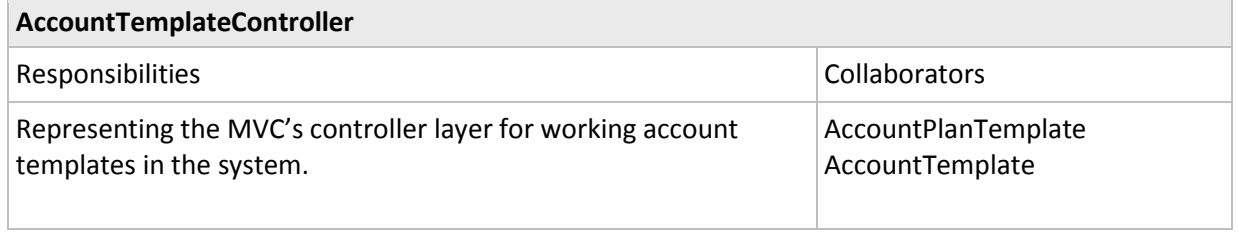

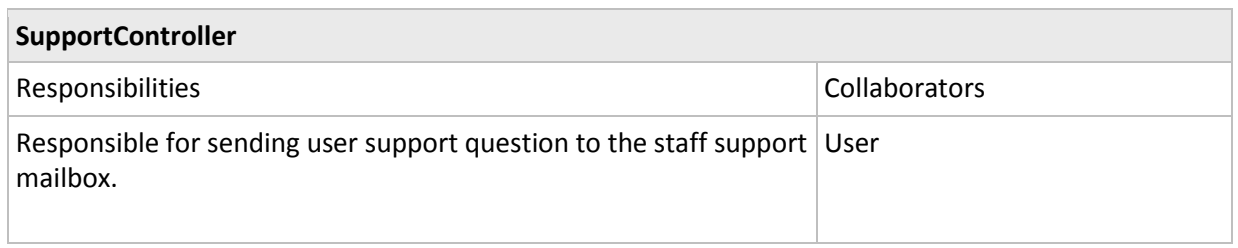

## <span id="page-26-0"></span>**5.2 Class Diagram**

The below seen class diagrams have been constructed using the Standard Skylight Model Entity Relations Method (SSMERM).

#### <span id="page-26-1"></span>**5.2.1 Models**

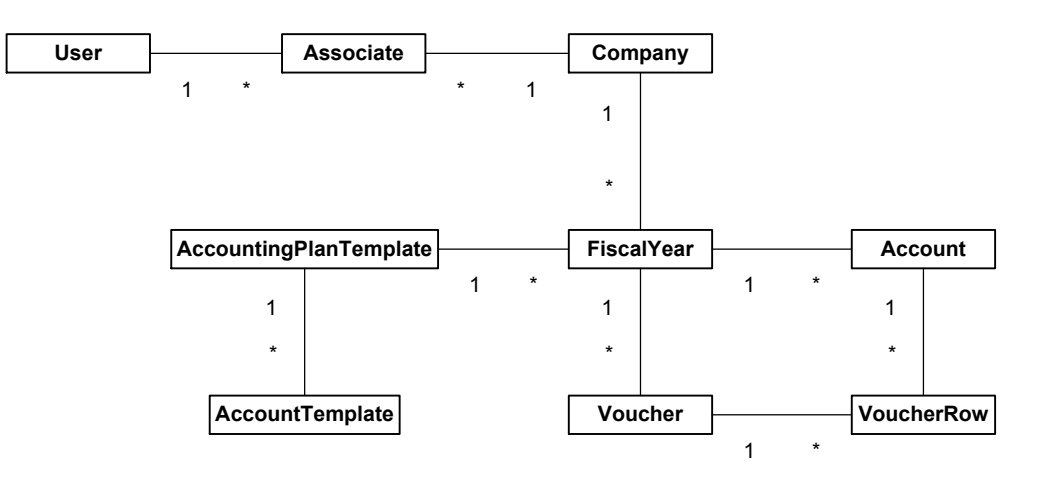

#### <span id="page-26-2"></span>**5.2.2 Controllers**

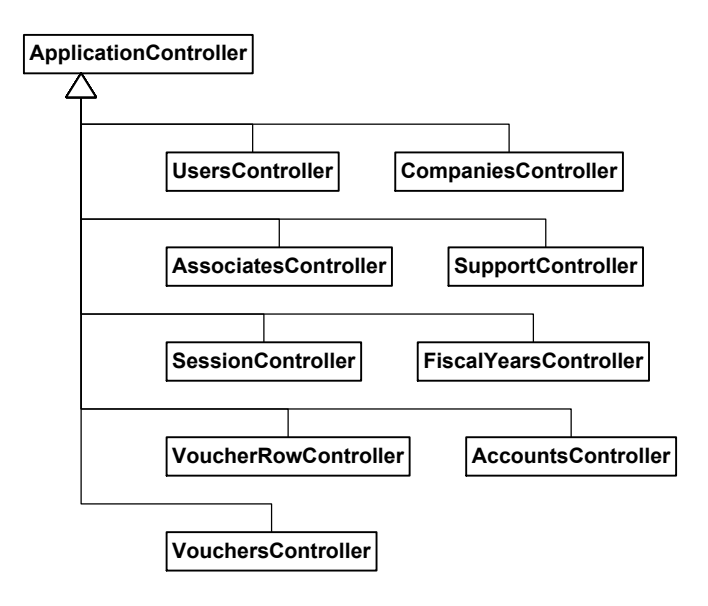

#### <span id="page-26-3"></span>**5.3 State Charts**

Considering whether to use state charts or not to, we decided on the latter alternative. While state charts may generally be an efficient tool for depicting complex relationships and flows between (or within) different actions along with their underlying processes, they couldn't contribute with much to this specific design document. This is since the previous chapters have already described how AccountThis! is intended to function and how it is meant to be used.

## <span id="page-27-0"></span>**5.4 Interaction Diagrams**

### <span id="page-27-1"></span>**5.4.1 General HTTP GET Request Sequence**

Sequence of a typical HTTP GET request.

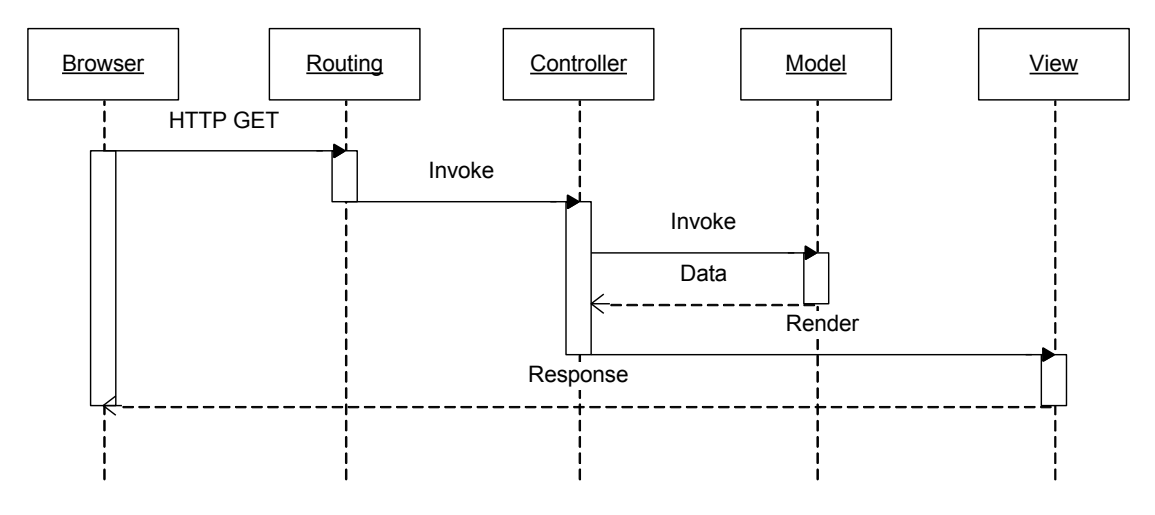

# <span id="page-27-2"></span>**5.5 Detailed Design**

Below are detailed design descriptions for each class, method and accessor (for information concerning accessors, please see: http://en.wikipedia.org/wiki/Accessor) that is to be implemented in the final version of AccountThis!. This subchapter is based on the requirements document along with the overall design information and will serve as a general template (or a backbone) to which the actual program code can be compared and evaluated. By analyzing the detailed design, one should easily be able grasp what need to be done to build the system. This provides an overview of the system, granting us – as developers – better odds of discovering mistakes and logical errors before they appear in the fully implemented code. Discovering errors in an early phase of development is deemed to be less costly than having errors appear in the near complete version.

<span id="page-28-0"></span>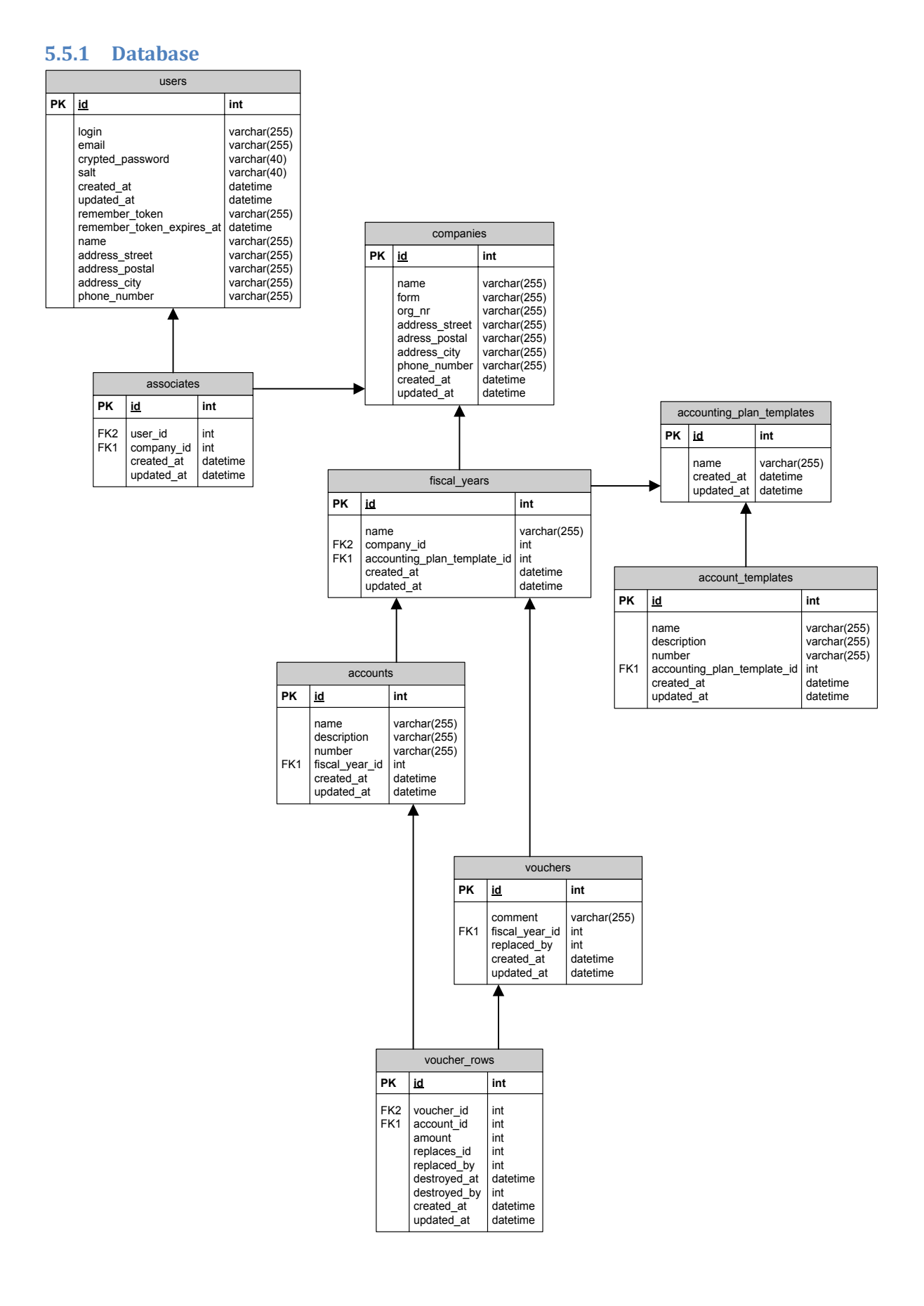

# <span id="page-29-0"></span>**5.5.2 Models**

#### *5.5.2.1 User*

#### 5.5.2.1.1 Accessors

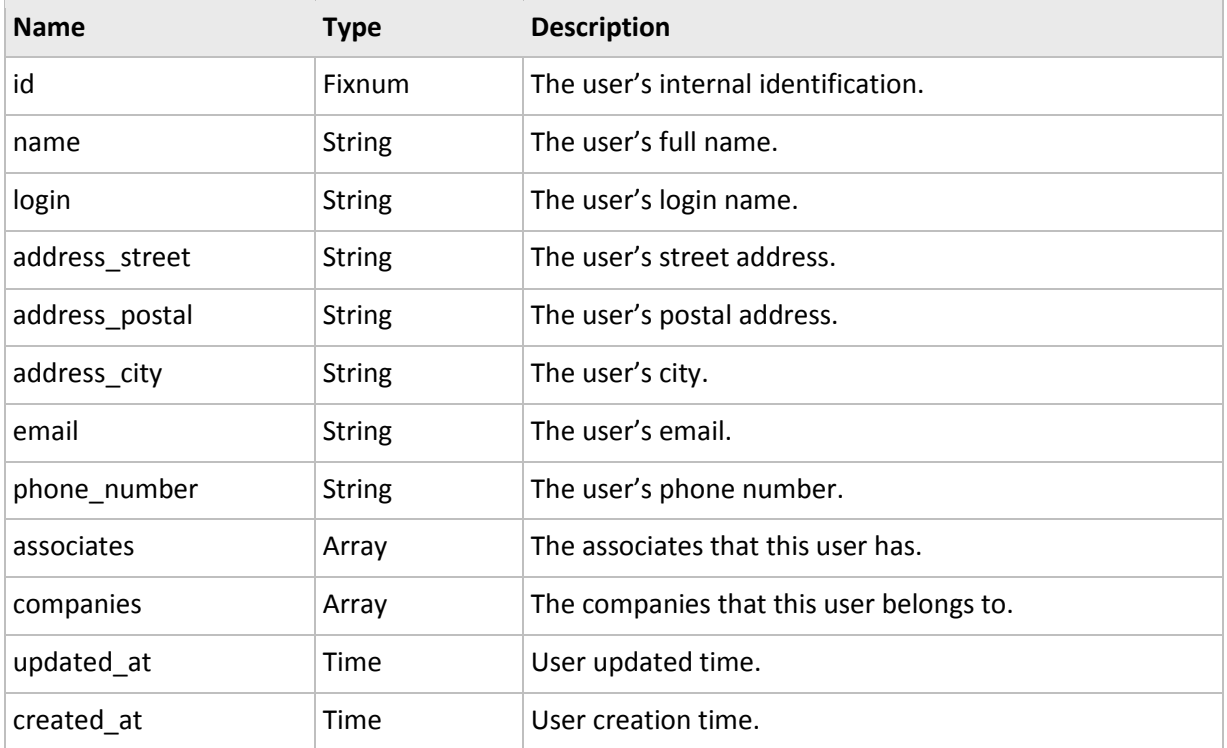

#### 5.5.2.1.2 Methods

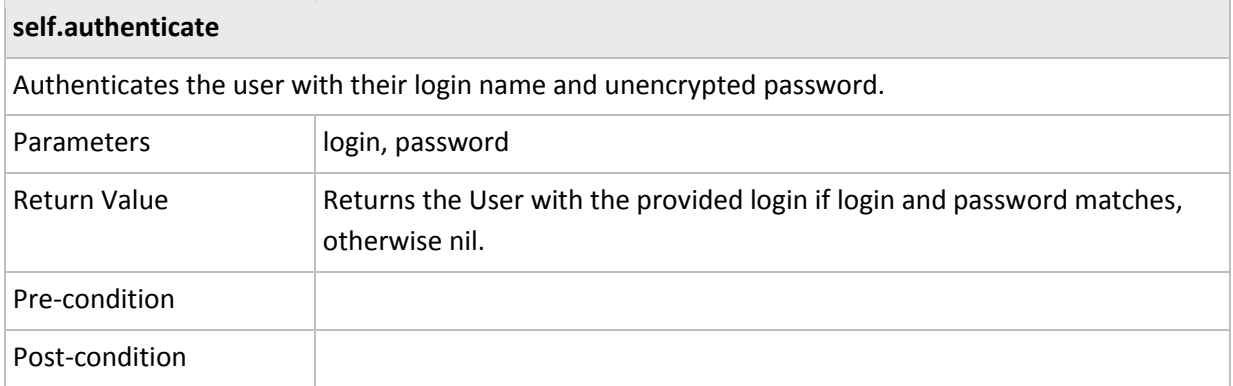

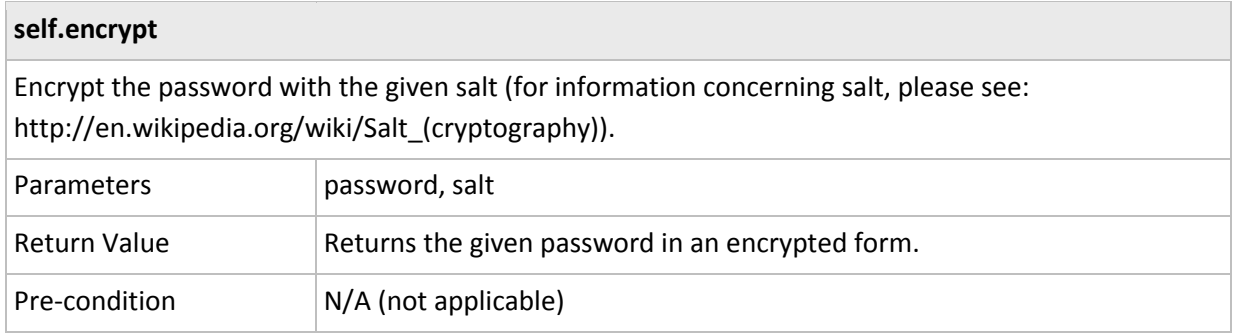

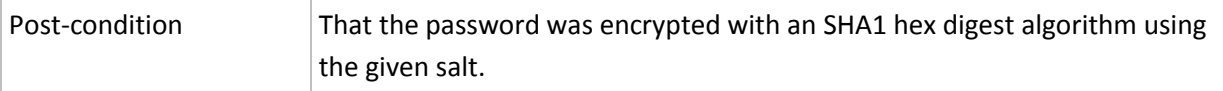

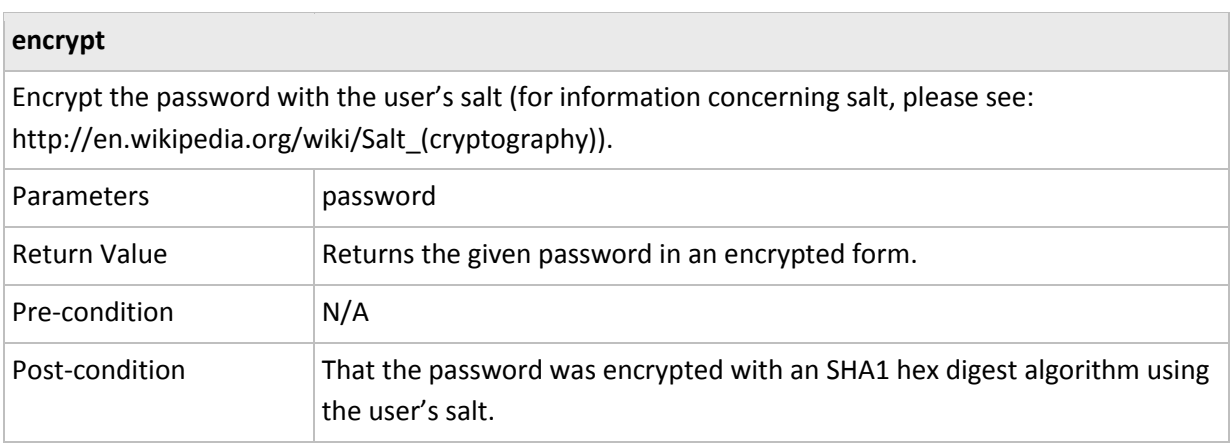

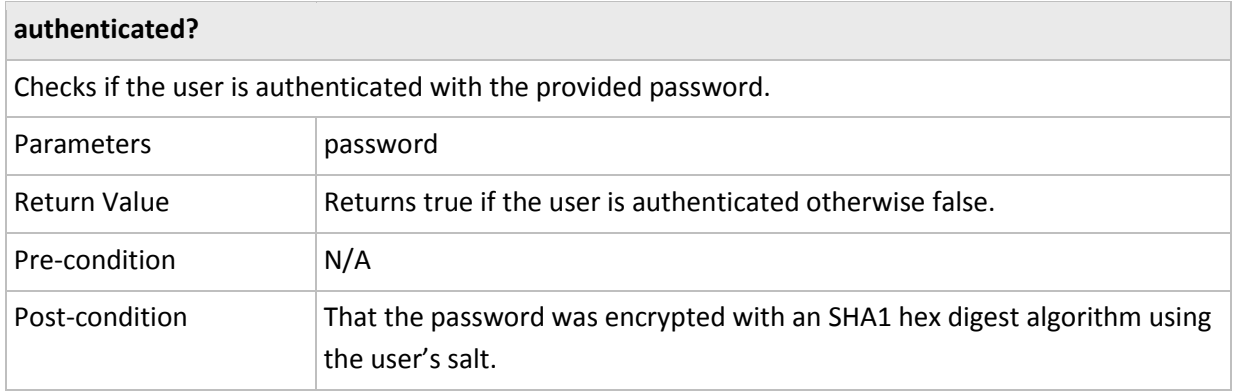

## **encrypt\_password**

Before the use is saved the password will be encrypted so the saved password will be in an encrypted form.

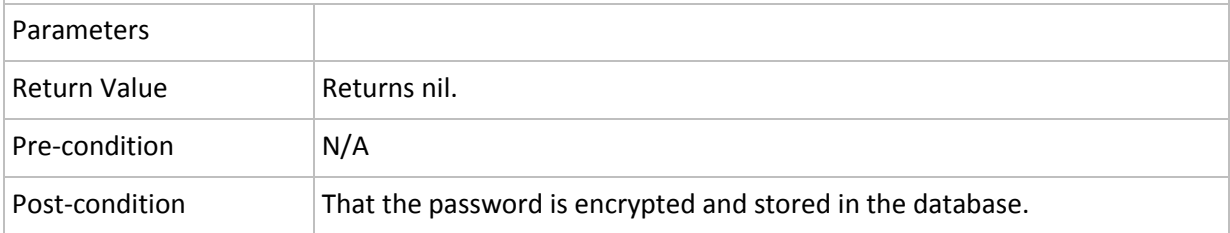

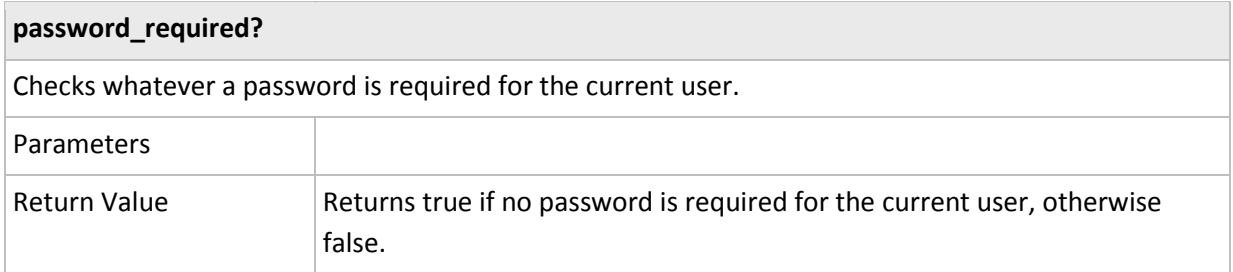

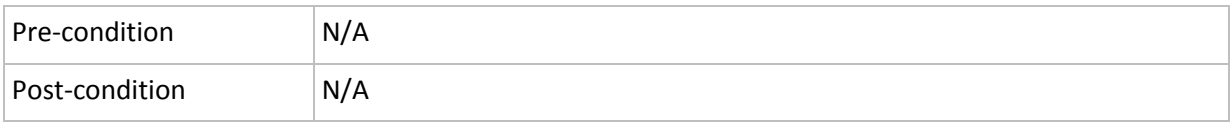

## *5.5.2.2 Associate*

#### 5.5.2.2.1 Accessors

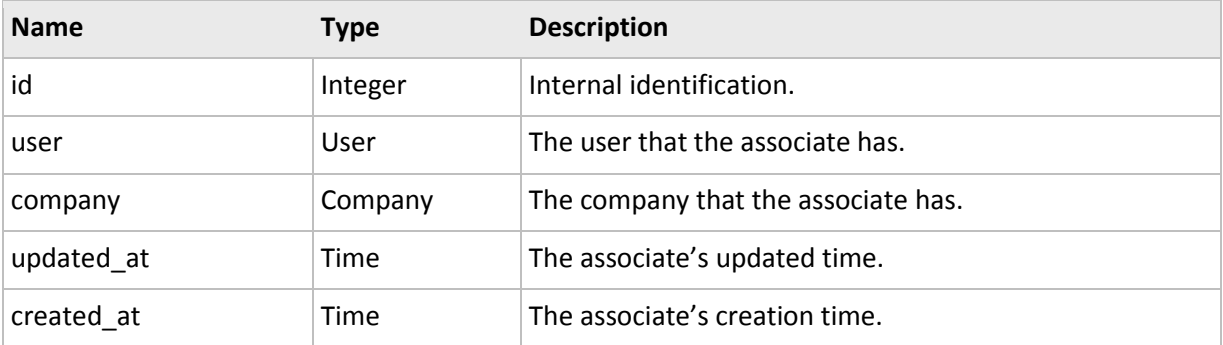

# *5.5.2.3 Company*

# 5.5.2.3.1 Accessors

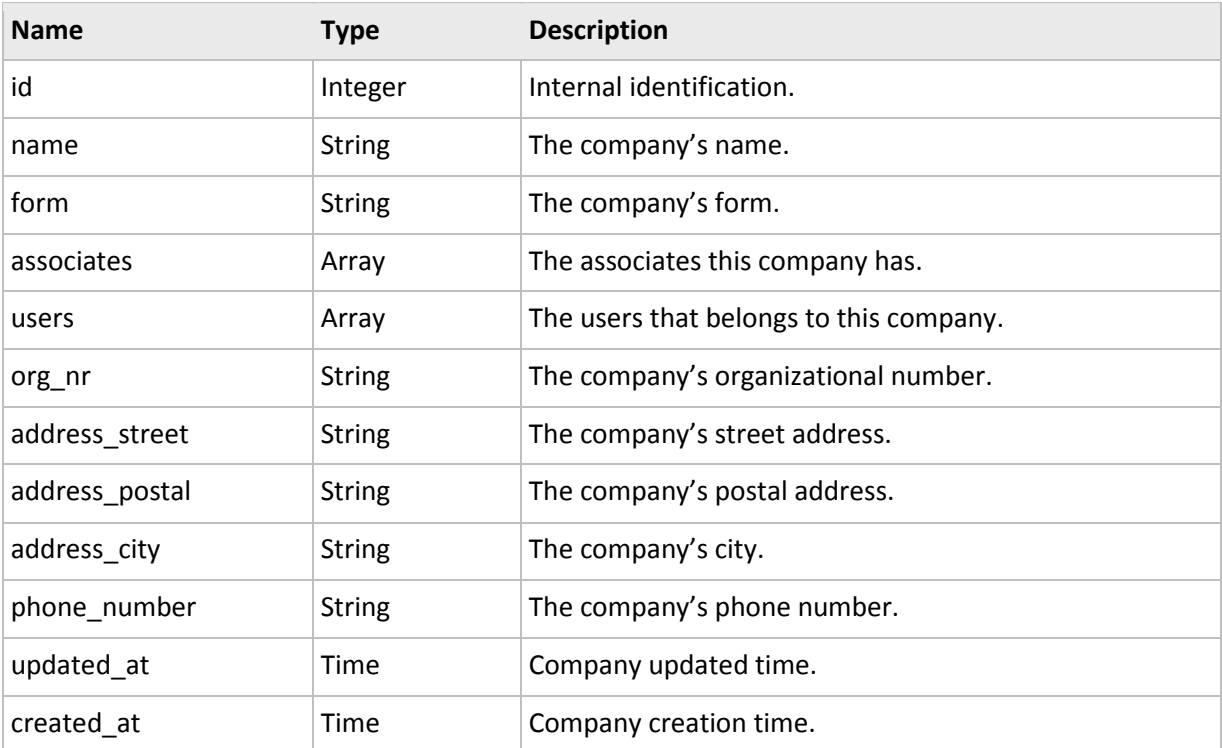

# *5.5.2.4 FiscalYear*

#### 5.5.2.4.1 Accessors

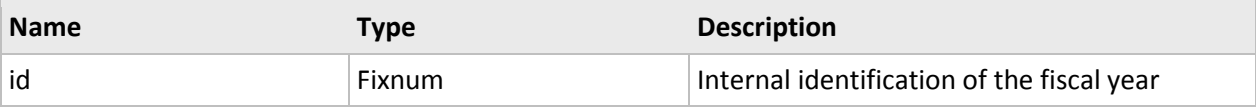

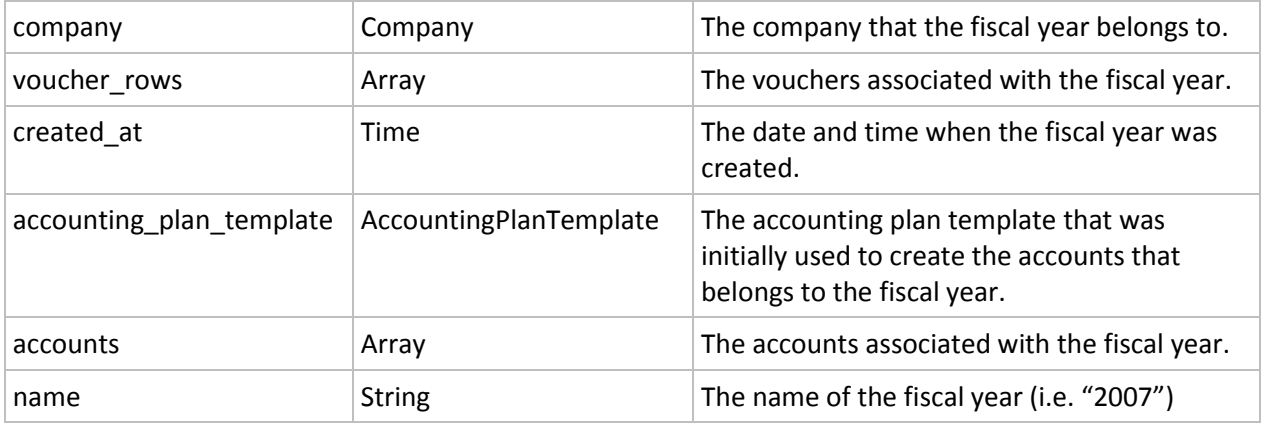

#### *5.5.2.5 Account*

# 5.5.2.5.1 Accessors

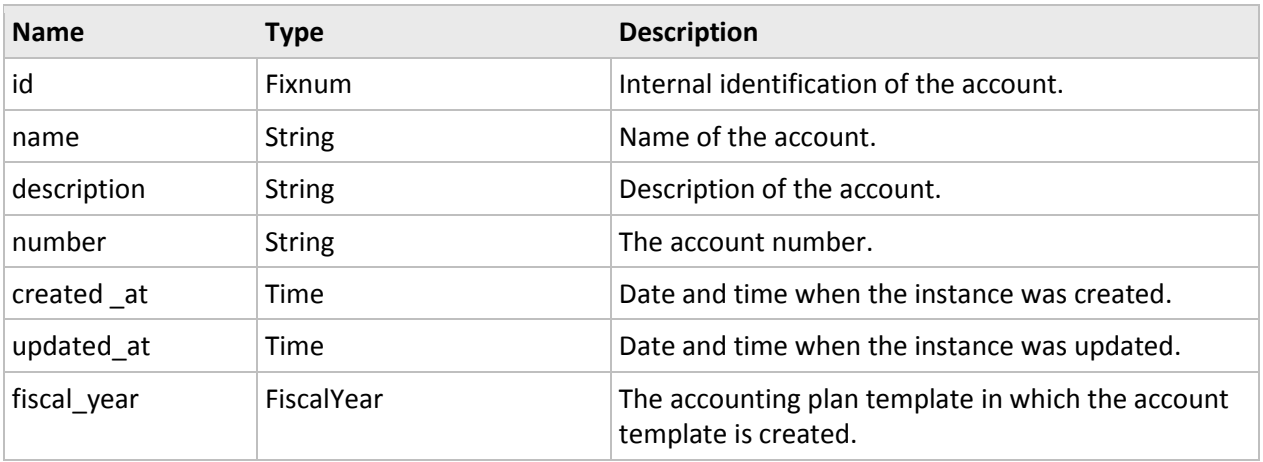

#### *5.5.2.6 Voucher*

#### 5.5.2.6.1 Accessors

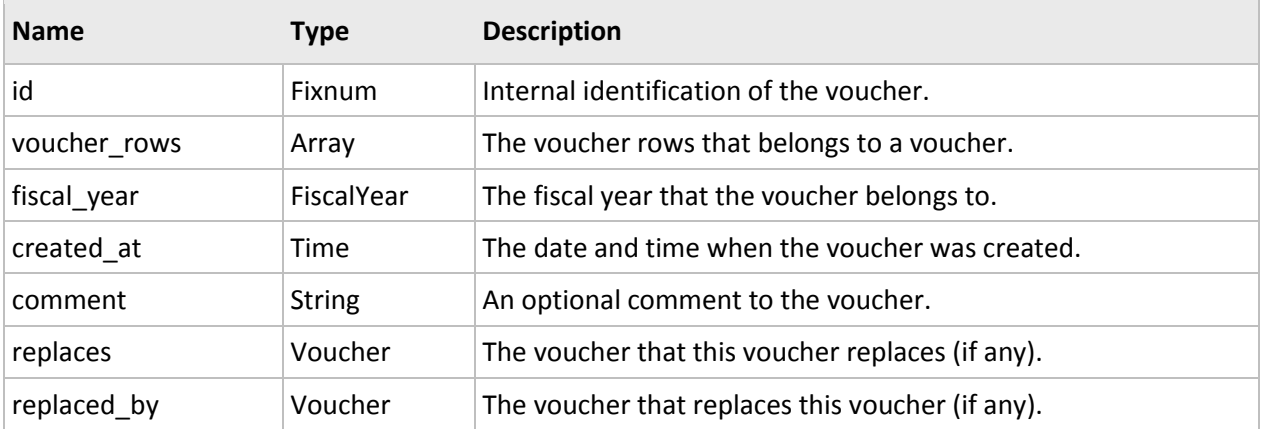

#### *5.5.2.7 VoucherRow*

5.5.2.7.1 Accessors

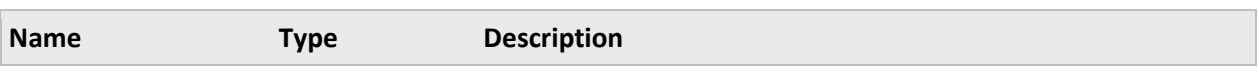

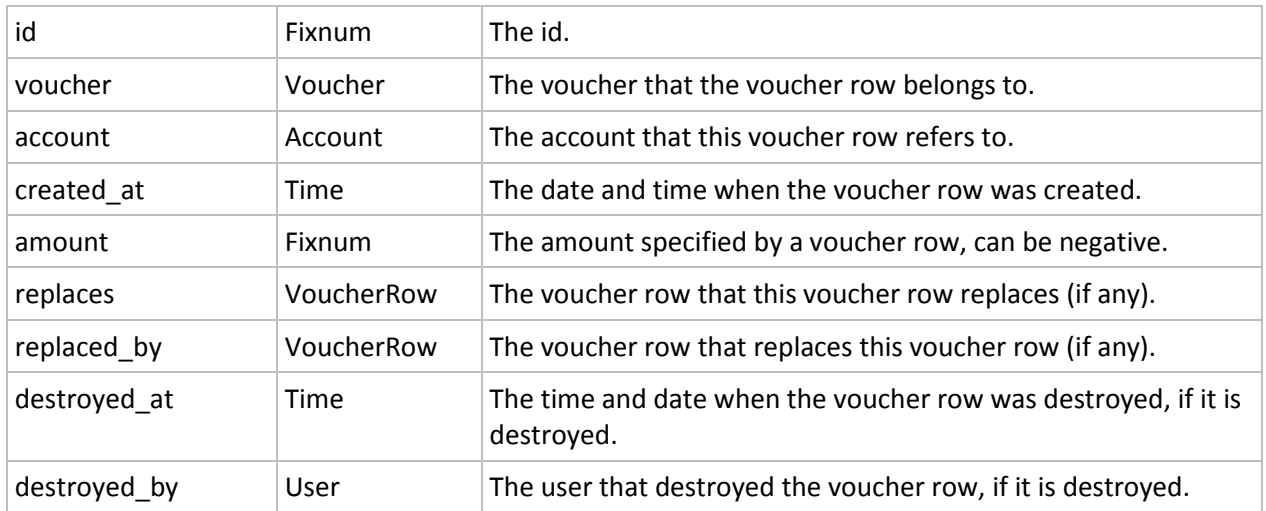

## *5.5.2.8 AccountingPlanTemplate*

#### 5.5.2.8.1 Accessors

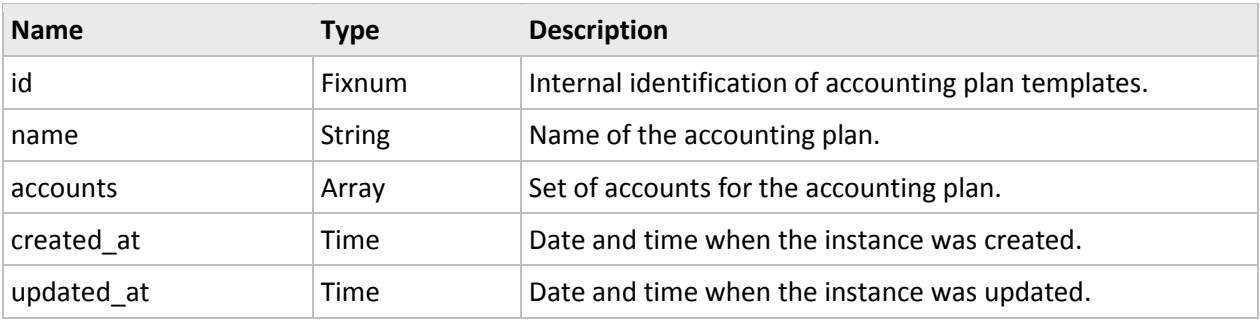

# 5.5.2.8.2 Methods

#### **use\_in\_fical\_year**

Export accounts from the accounting plan to a fiscal year and sets the fiscal year's account template accessor.

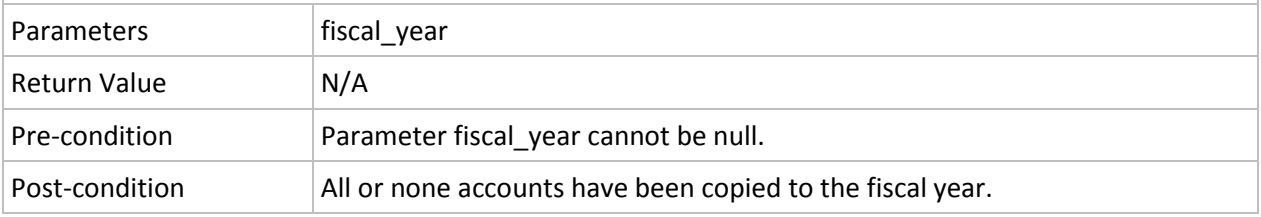

# *5.5.2.9 AccountTemplate*

#### 5.5.2.9.1 Accessors

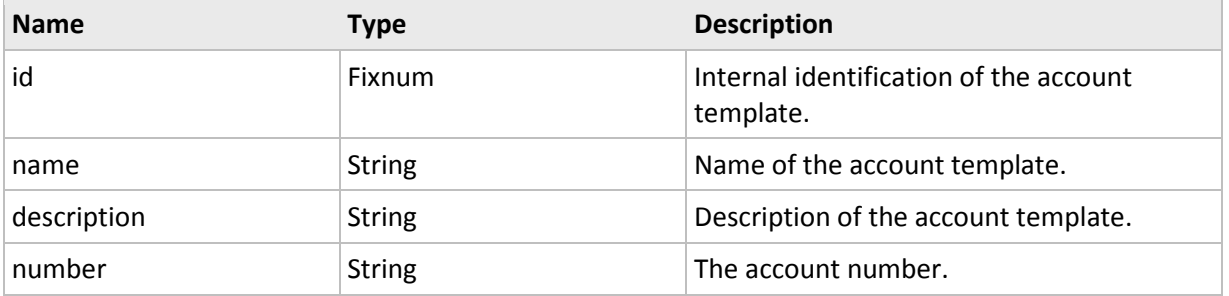

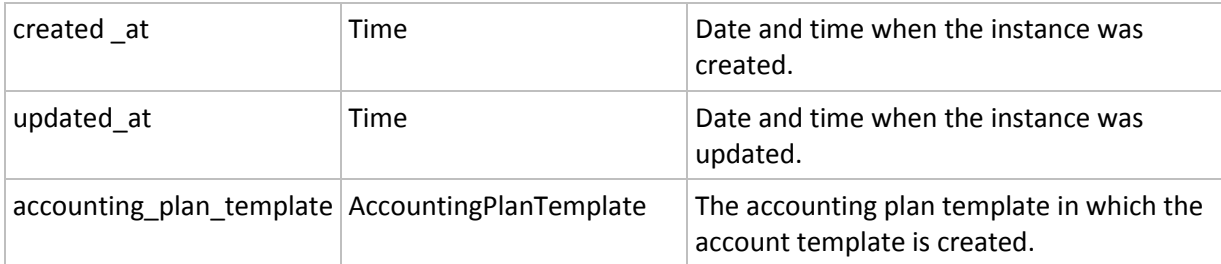

#### <span id="page-34-0"></span>**5.5.3 Controllers**

#### *5.5.3.1 UsersController*

The controller is reached by /companies/:company\_id/users/

#### 5.5.3.1.1 Methods

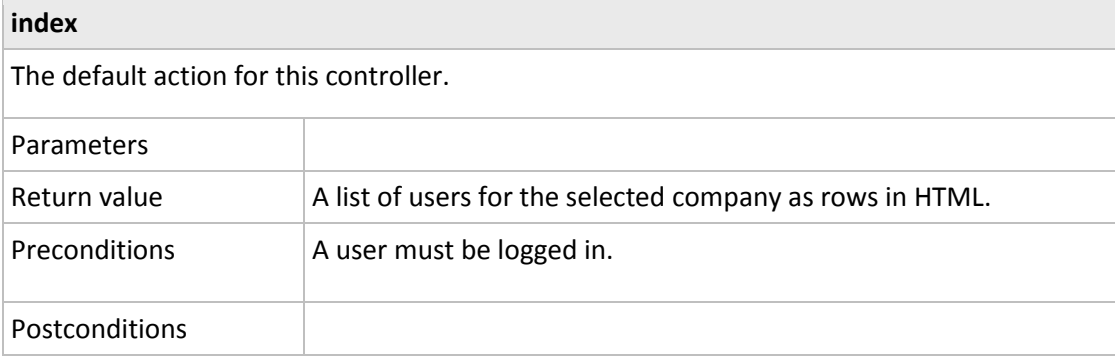

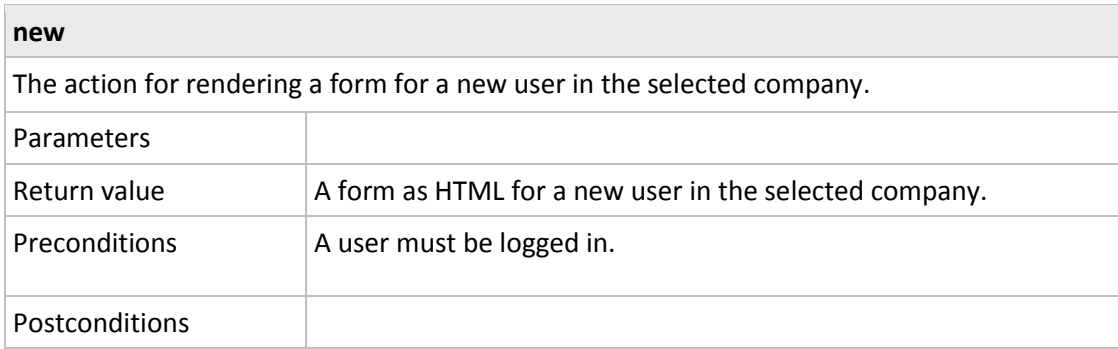

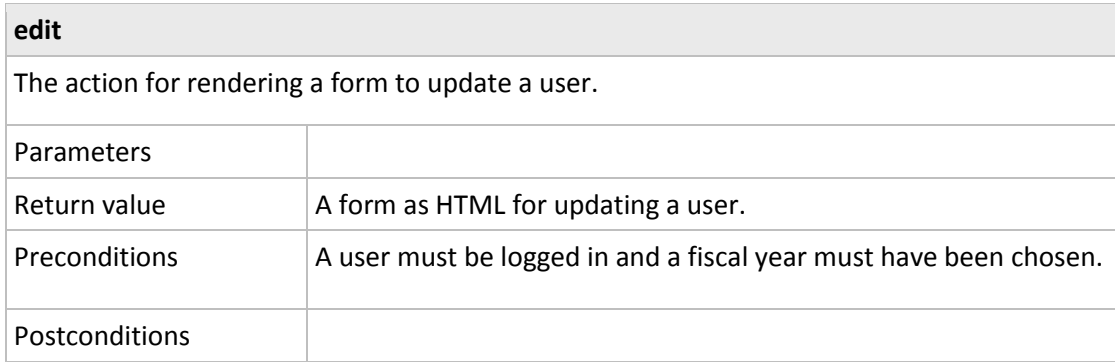

**create**

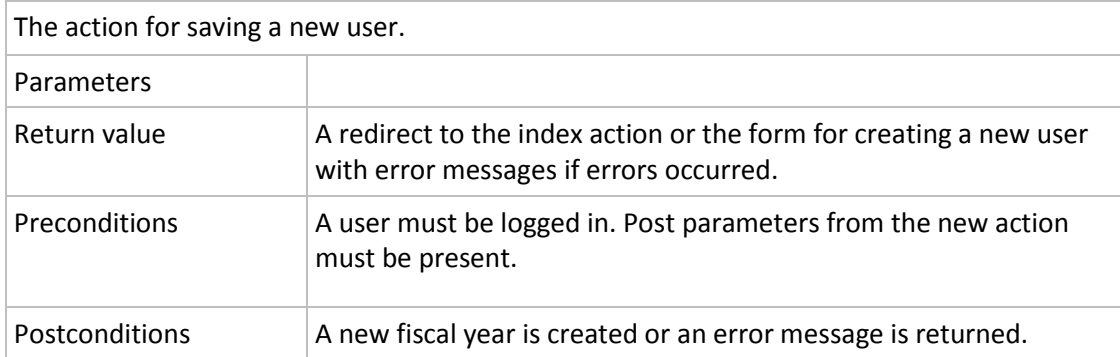

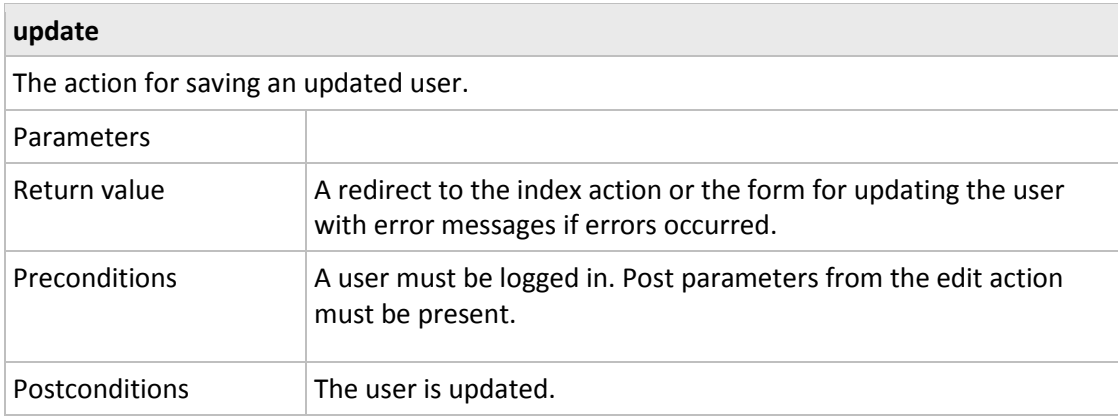

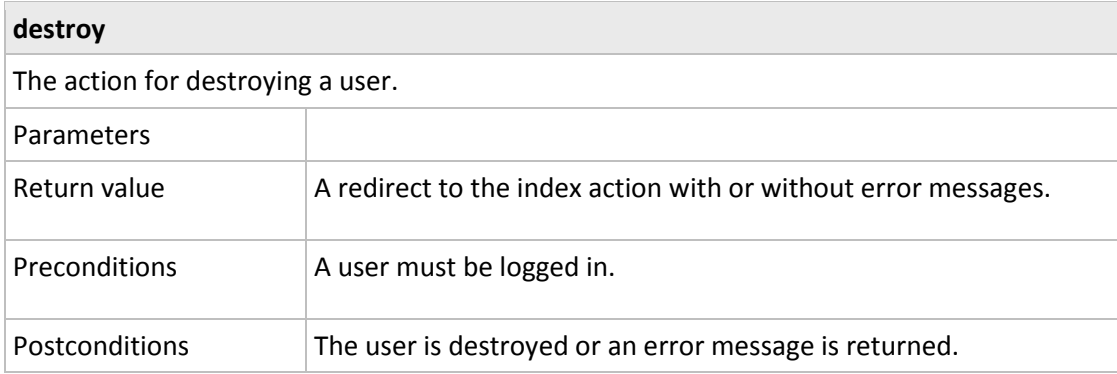

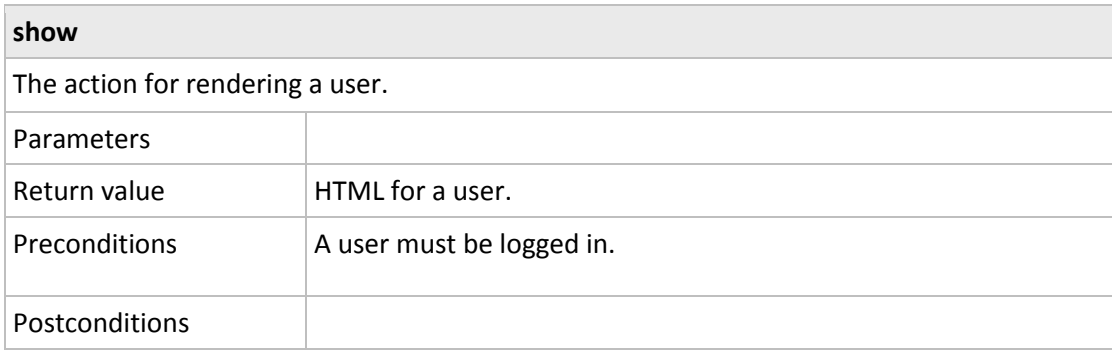

# *5.5.3.2 SessionController*

The controller is reached by /session/

#### 5.5.3.2.1 Methods

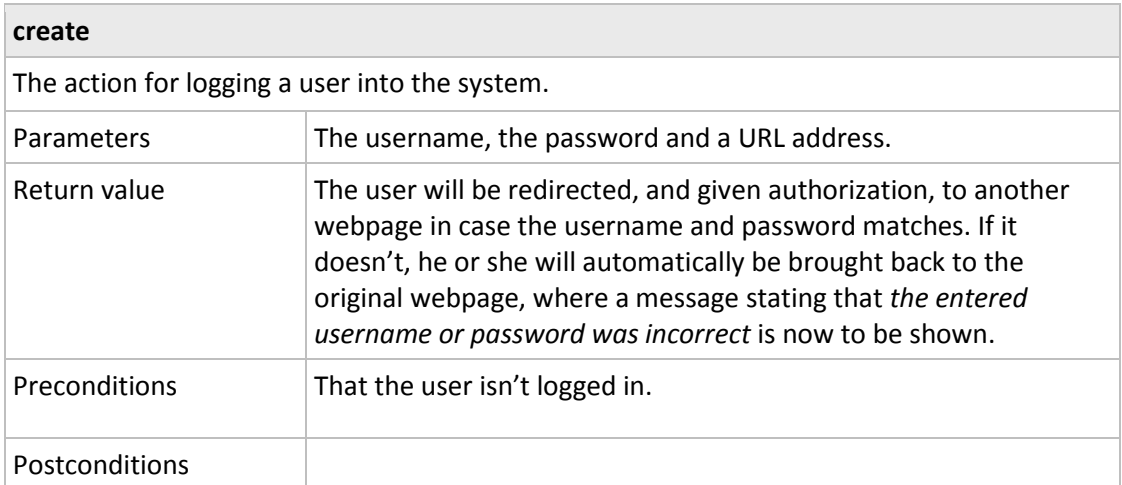

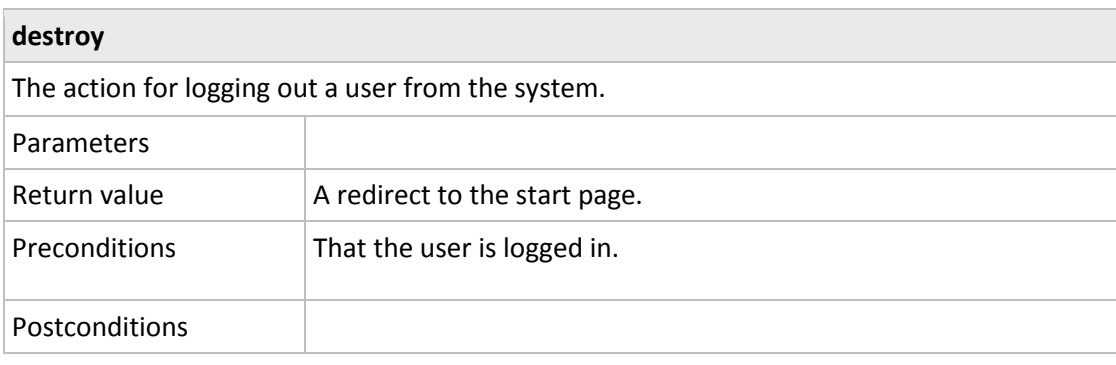

# *5.5.3.3 AssociatiesController*

The controller is reached by /users/:user\_id/associates and /companies/:company\_id/associates

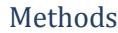

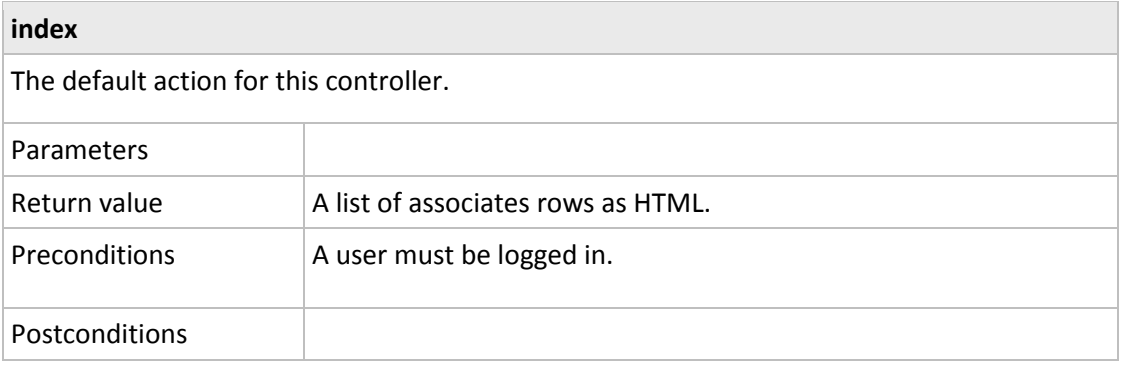

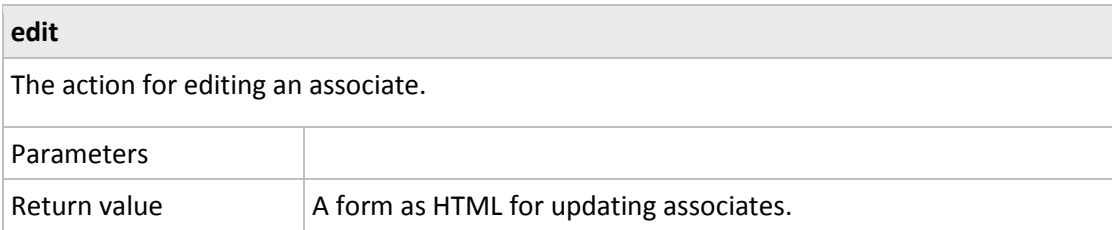

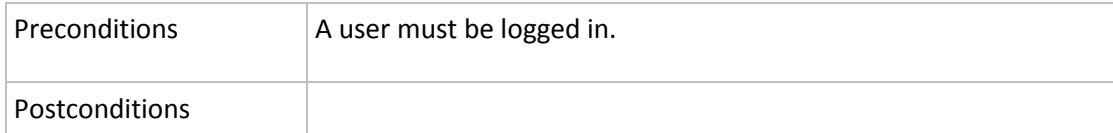

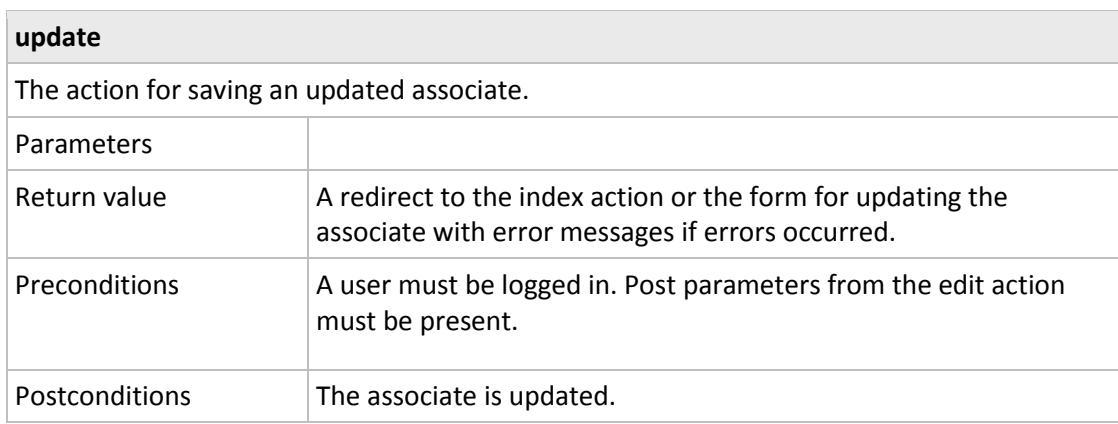

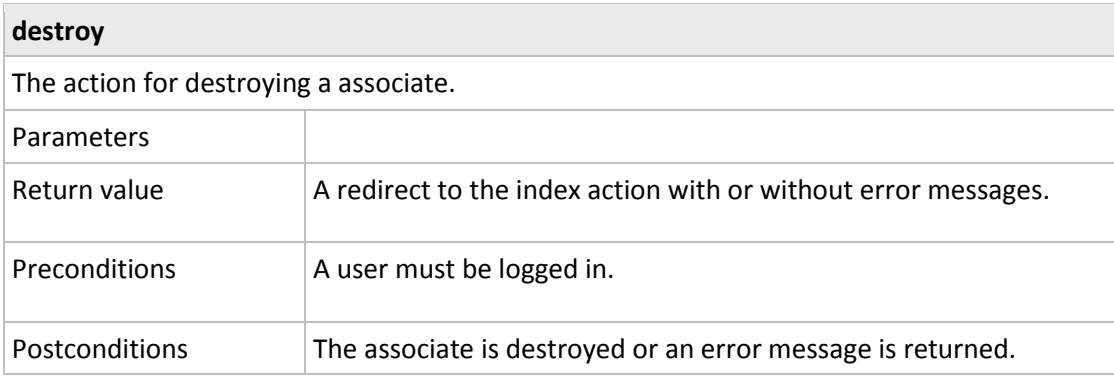

# *5.5.3.4 CompaniesController*

The controller is reached by /companies/.

# 5.5.3.4.1 Methods

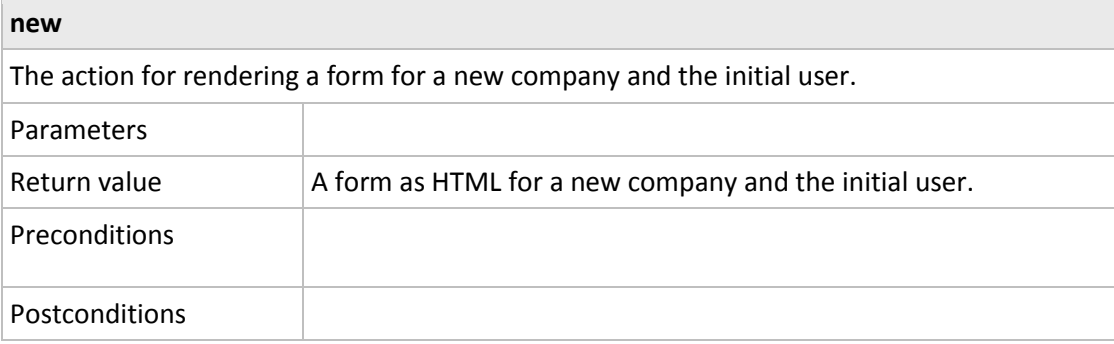

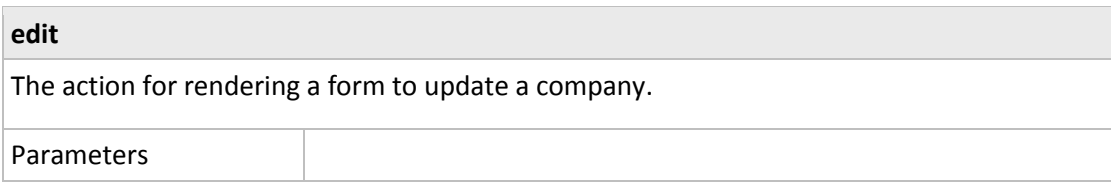

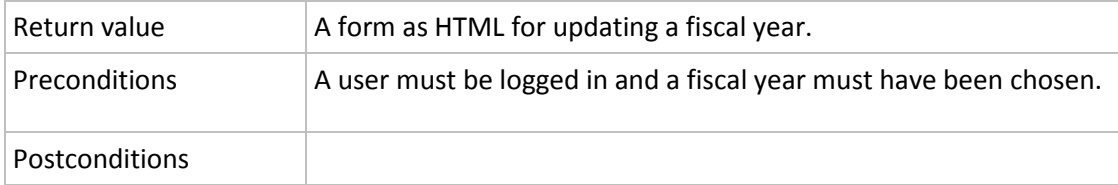

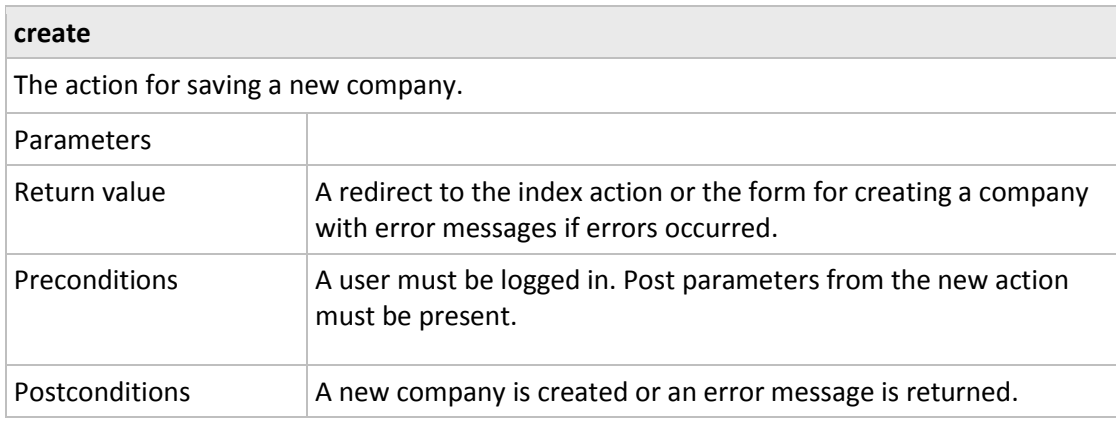

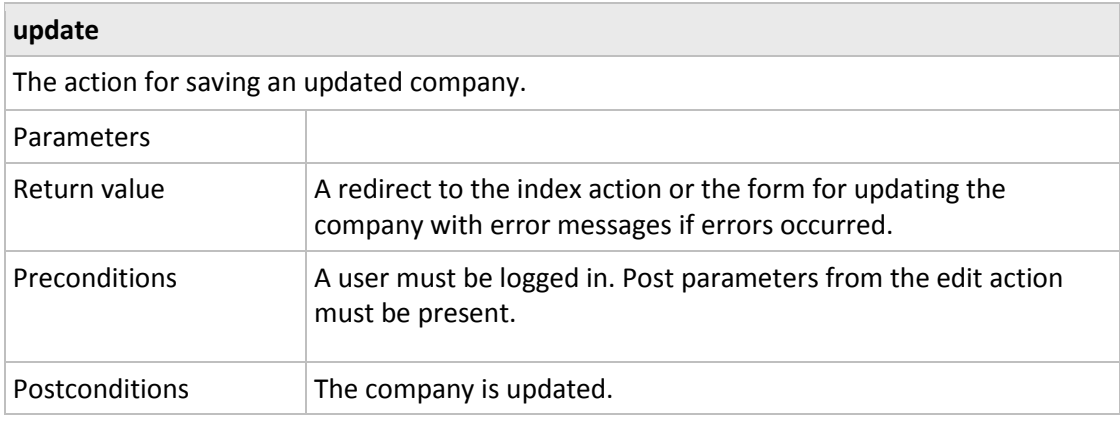

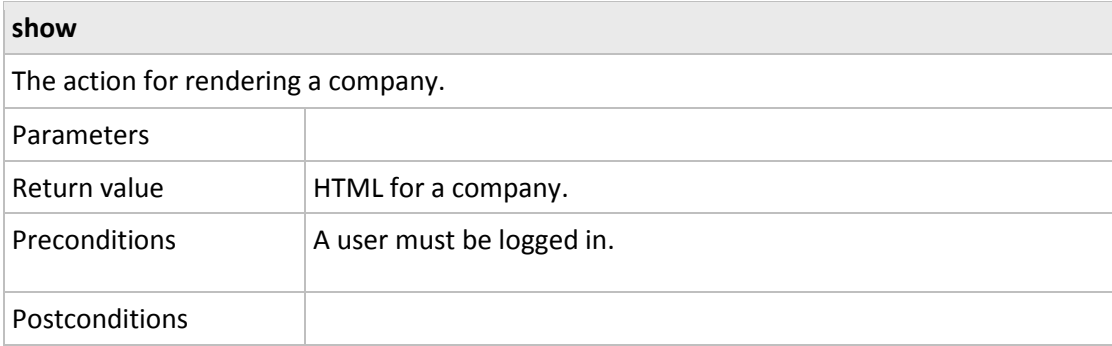

# *5.5.3.5 SupportController*

The controller is reached from /support/.

5.5.3.5.1 Methods

**index**

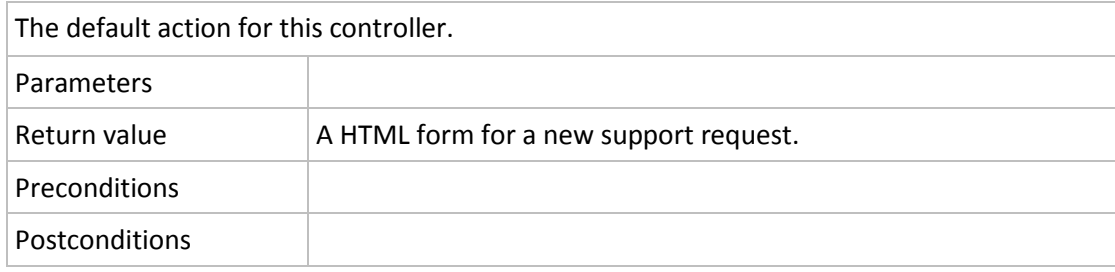

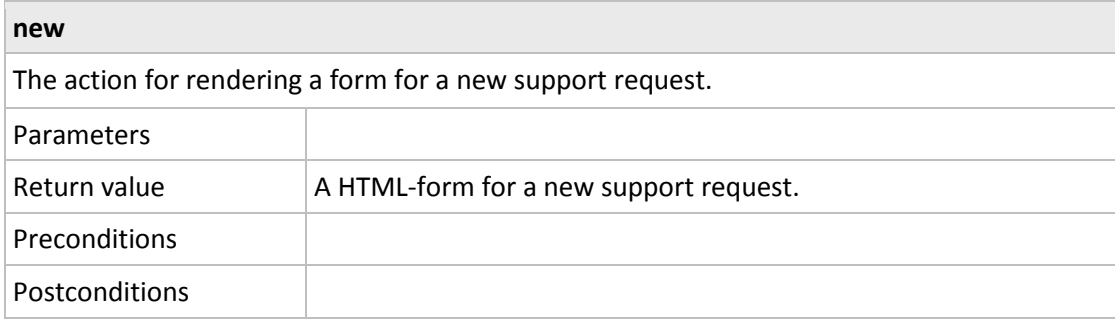

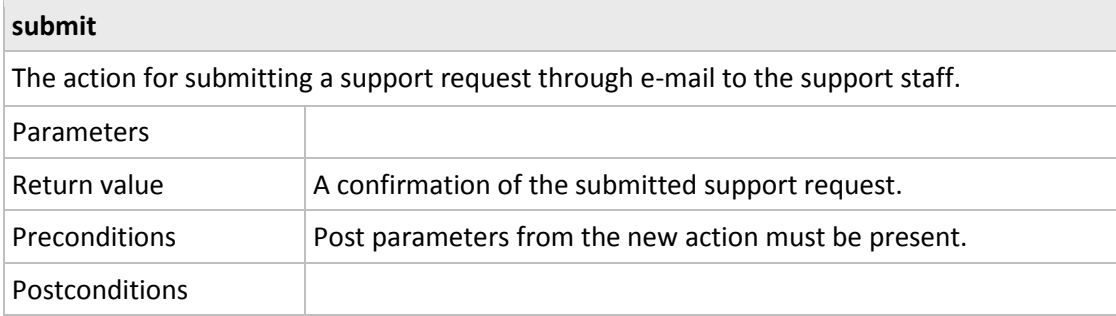

# *5.5.3.6 FiscalYearsController*

The controller is reached by /fiscal\_years/

## 5.5.3.6.1 Methods

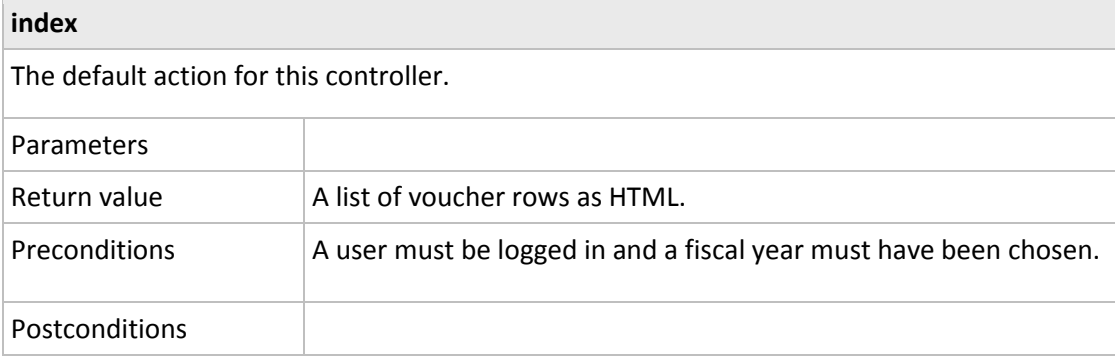

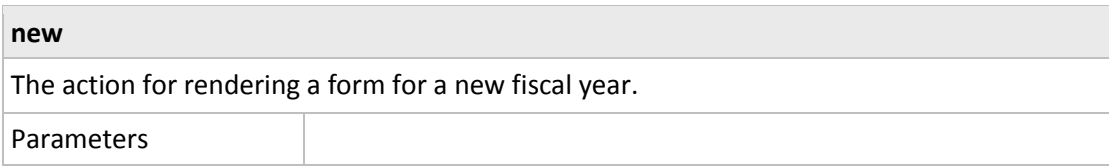

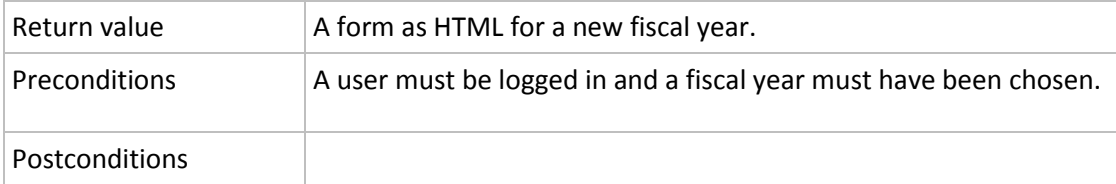

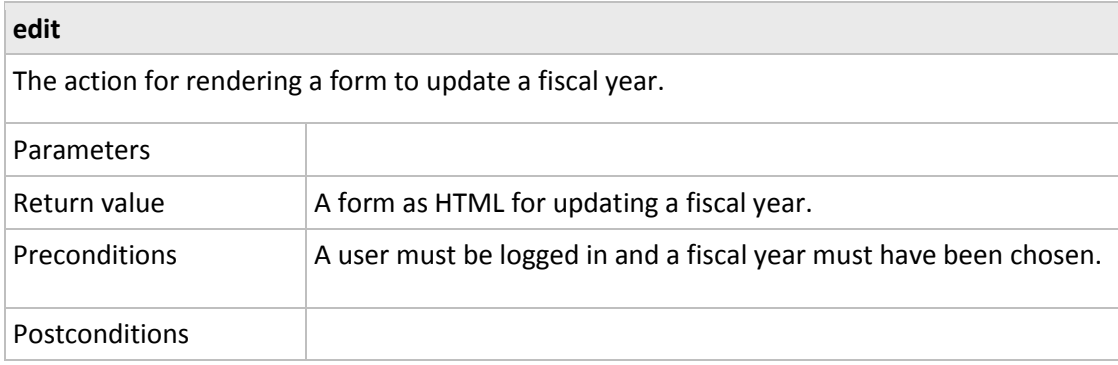

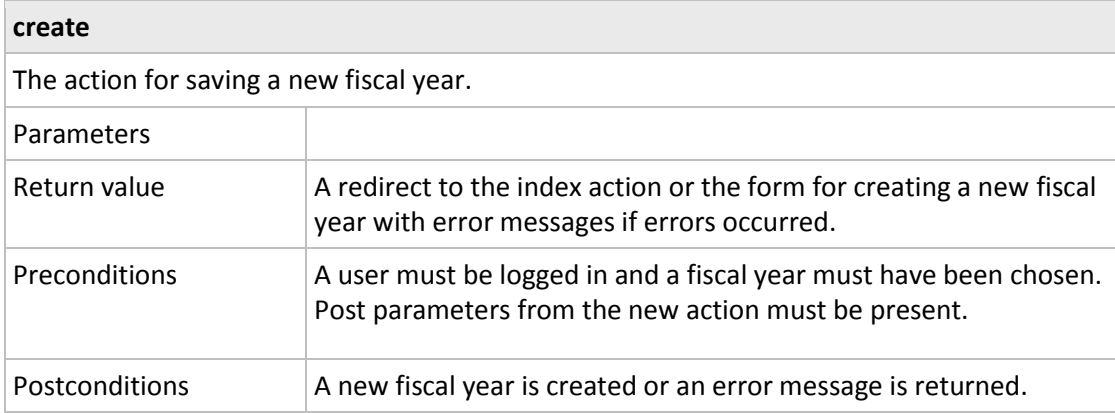

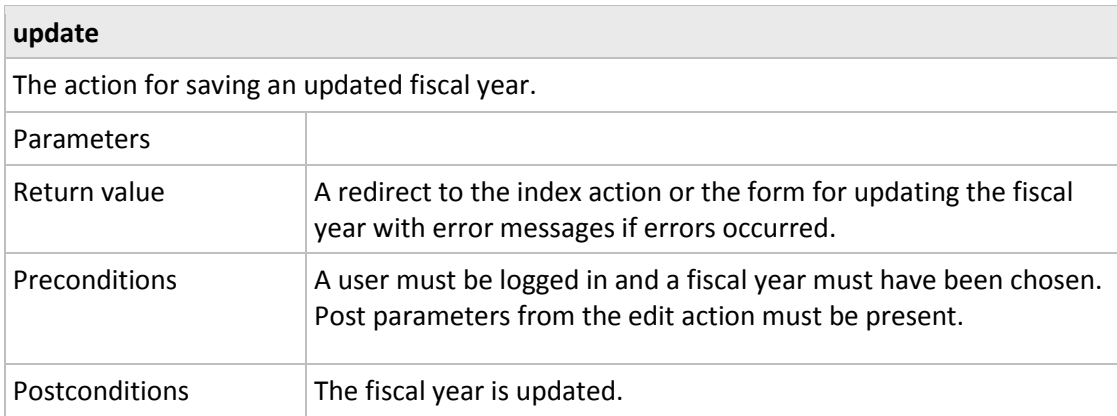

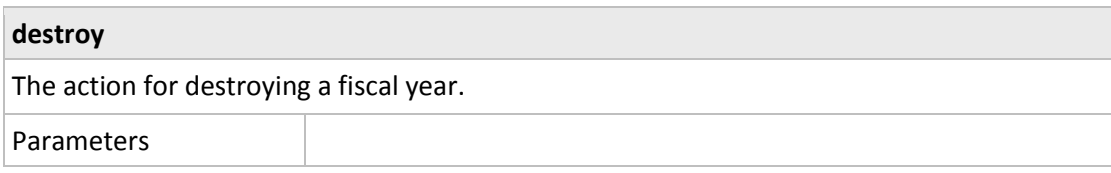

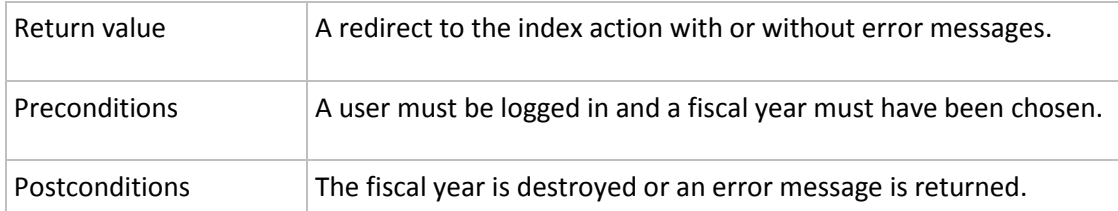

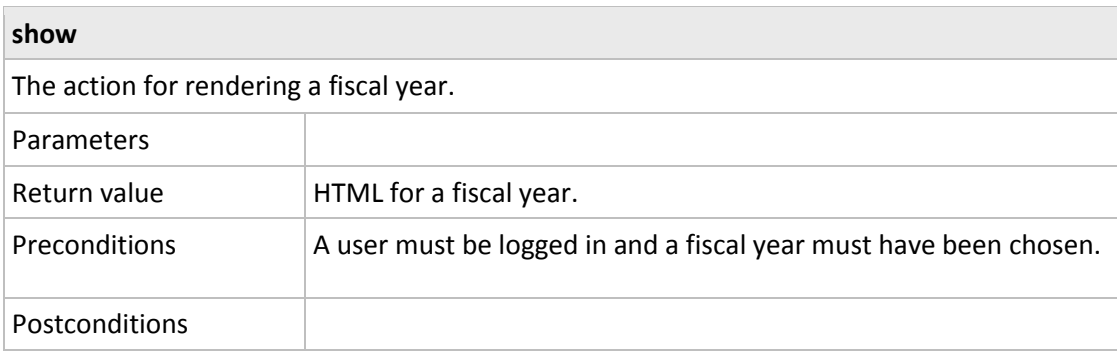

# *5.5.3.7 AccountsController*

The controller is reached by /fiscal\_years/:fiscal\_year\_id/accounts/.

# 5.5.3.7.1 Methods

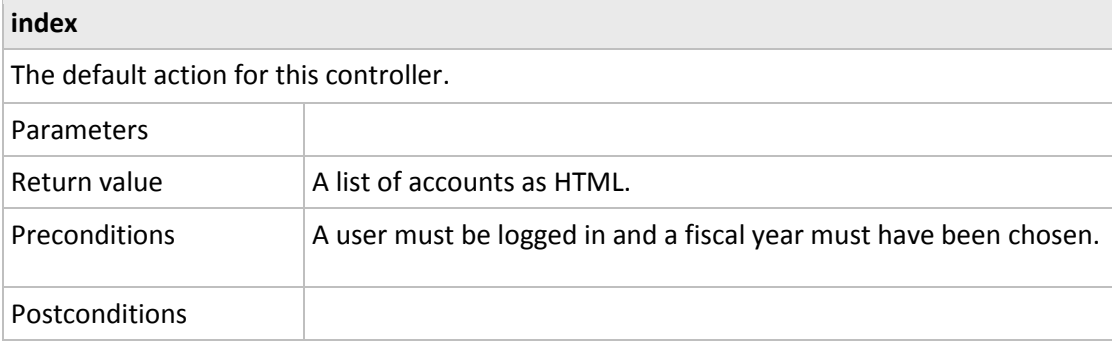

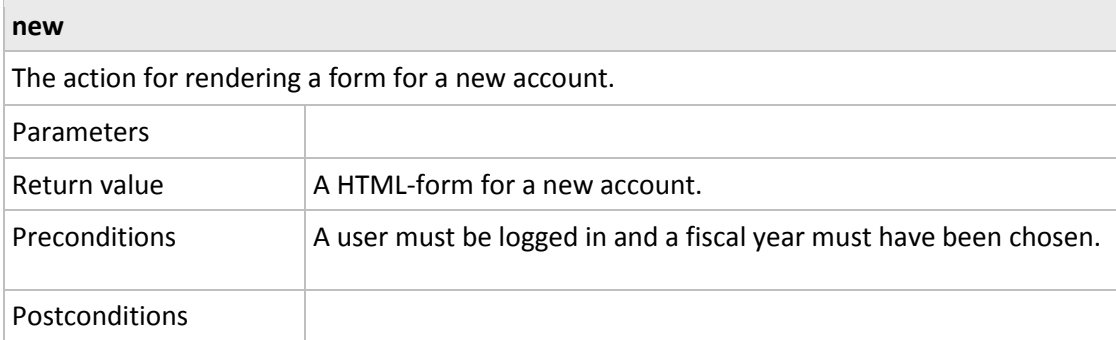

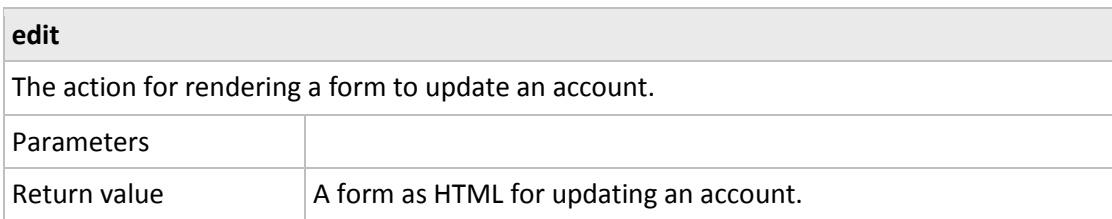

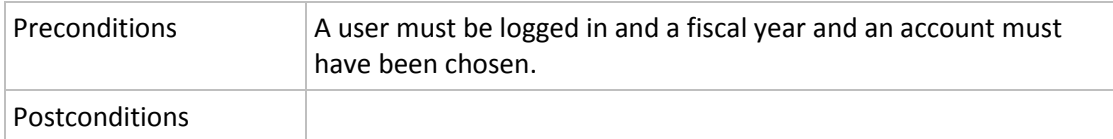

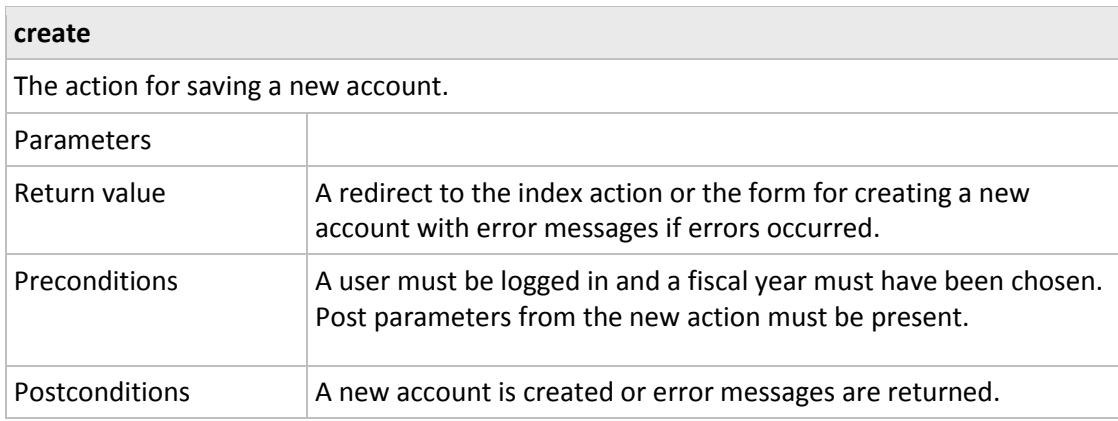

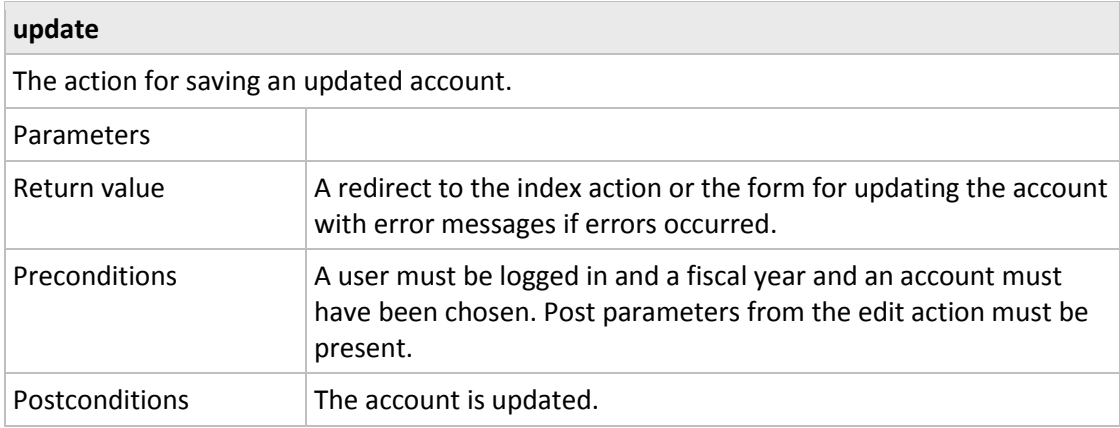

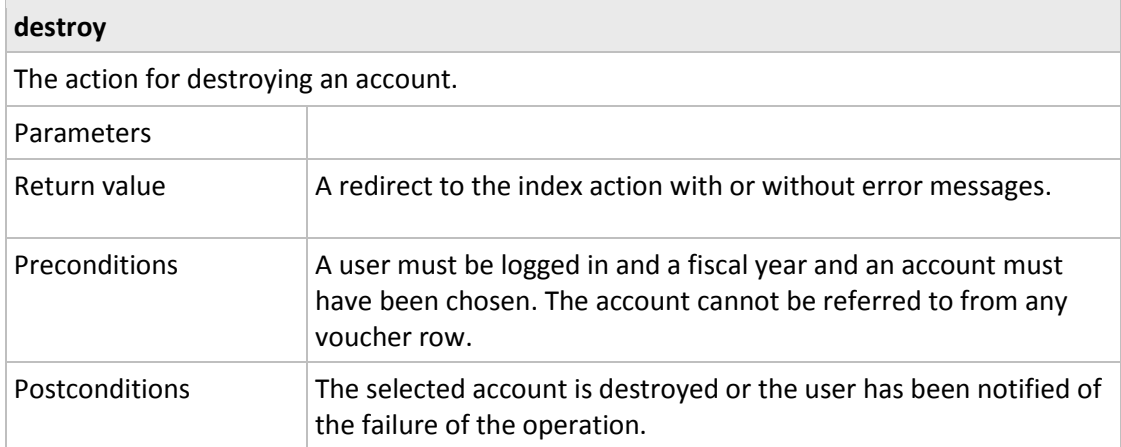

#### **show**

The action for rendering displaying an account

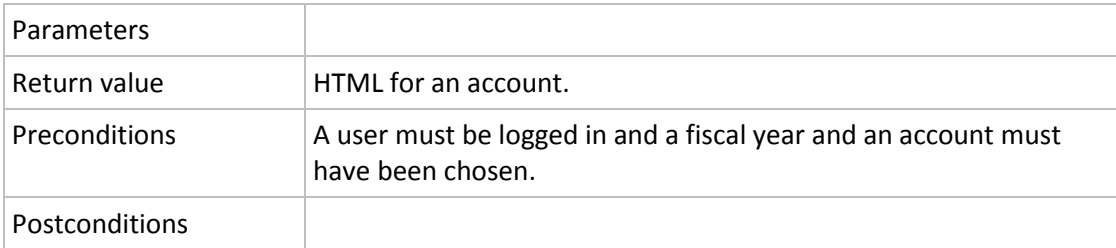

#### *5.5.3.8 VouchersController*

The controller is reached by /fiscal\_years/:fiscal\_year\_id/vochers/.

#### 5.5.3.8.1 Methods

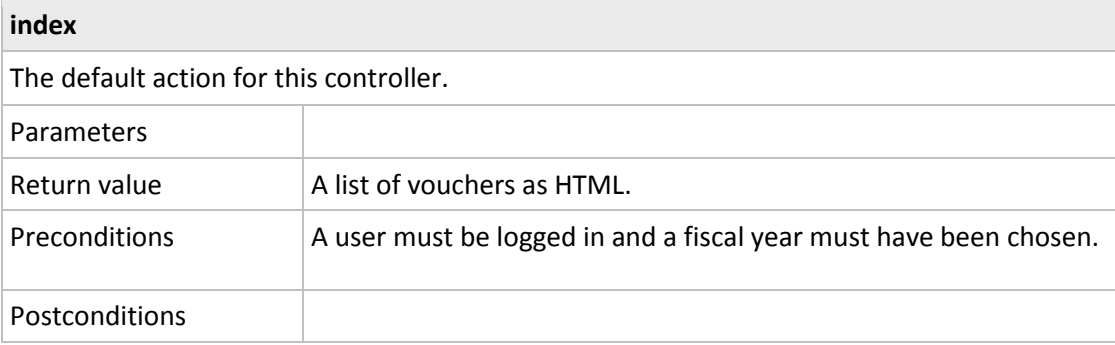

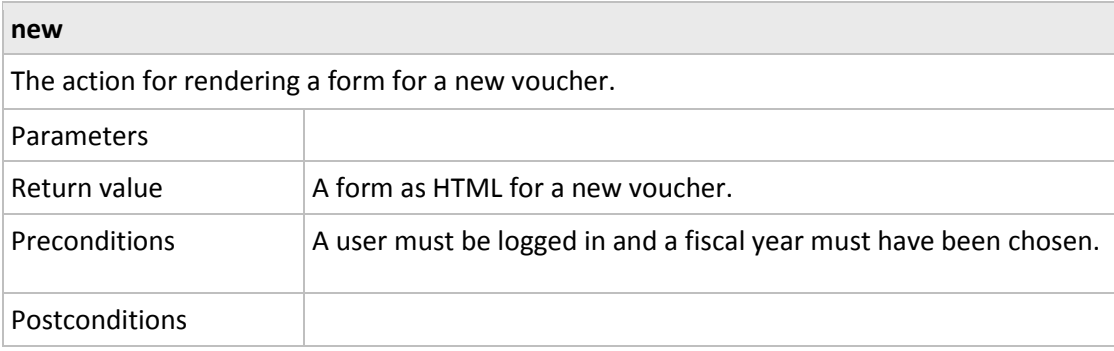

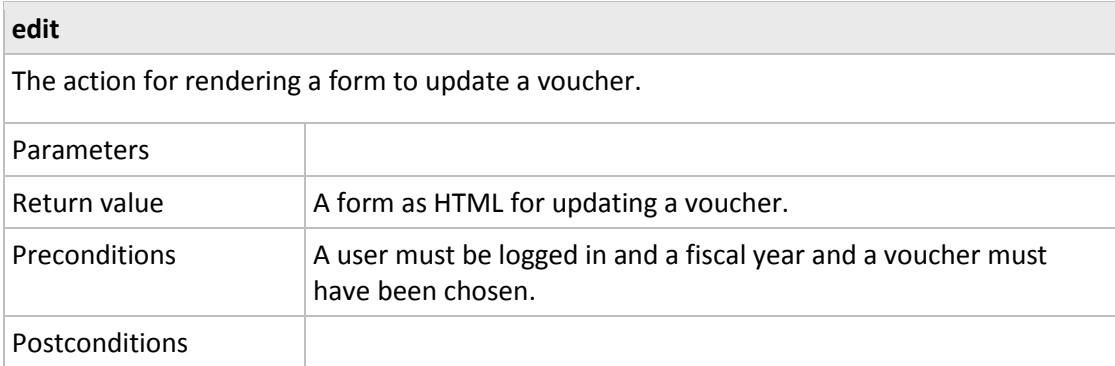

#### **create**

The action for saving a new voucher.

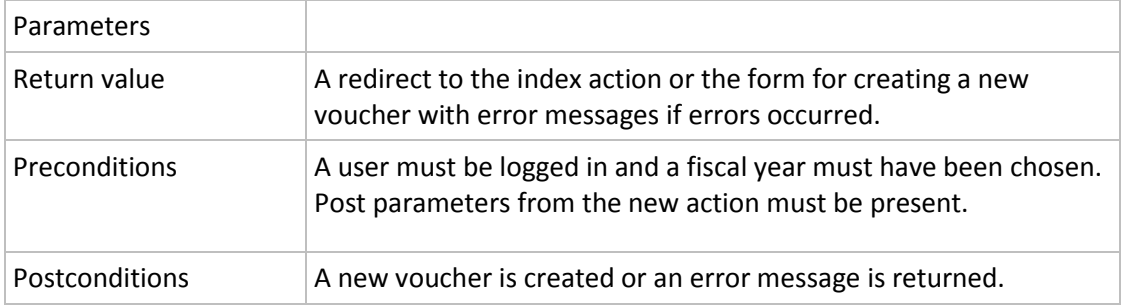

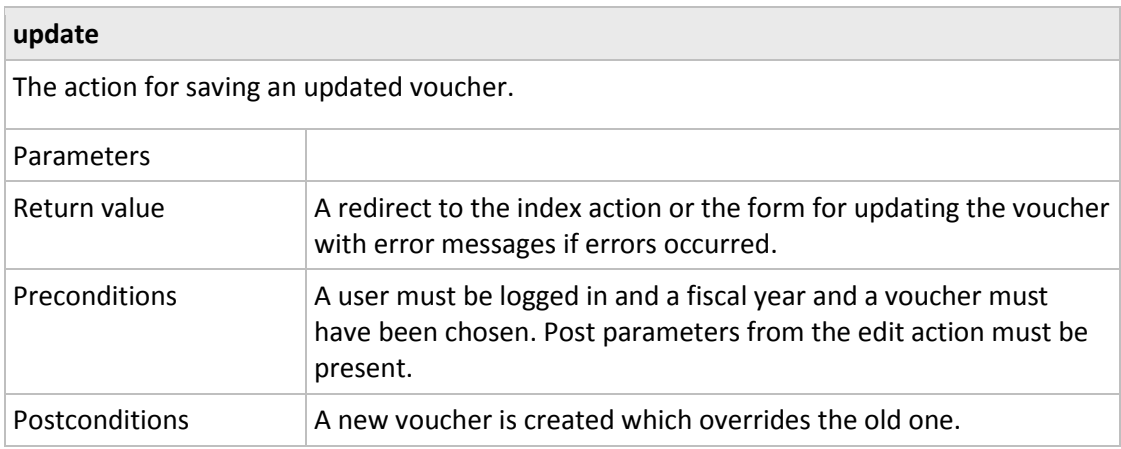

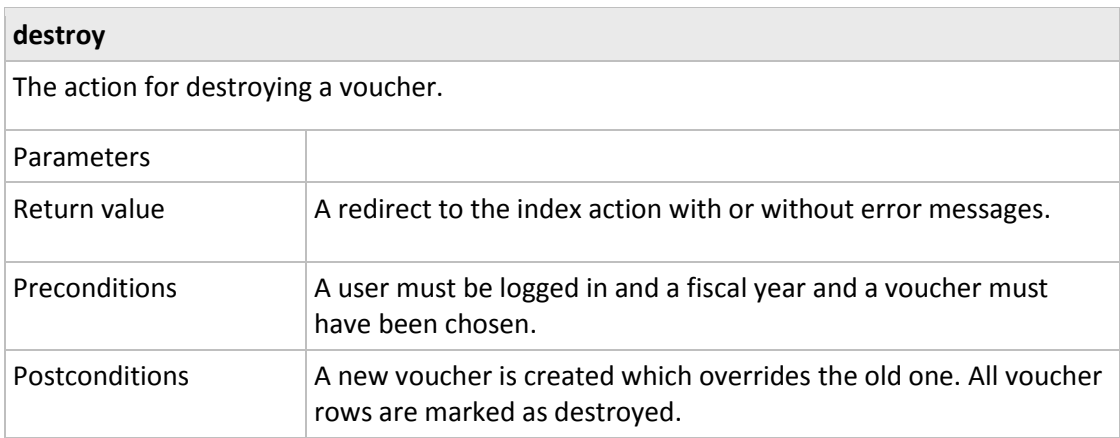

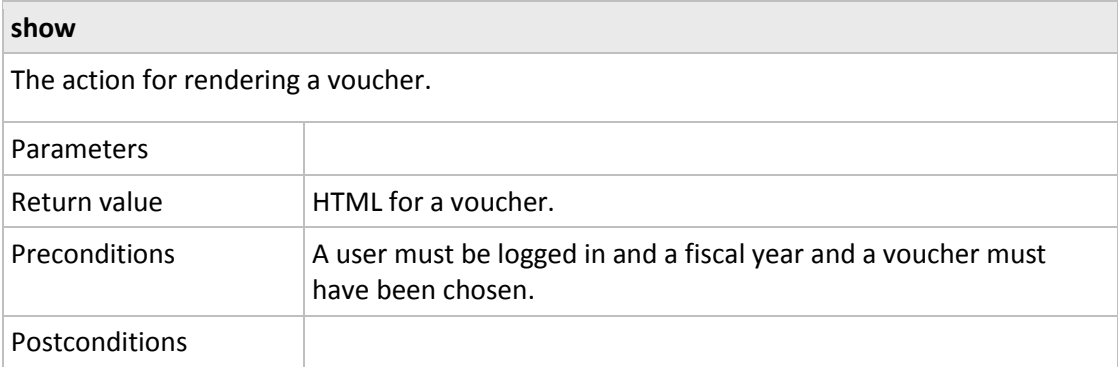

# *5.5.3.9 VoucherRowsController*

The controller is reached by /fiscal\_years/:fiscal\_year\_id/vochers/:voucher\_id/voucher\_rows/

### 5.5.3.9.1 Methods

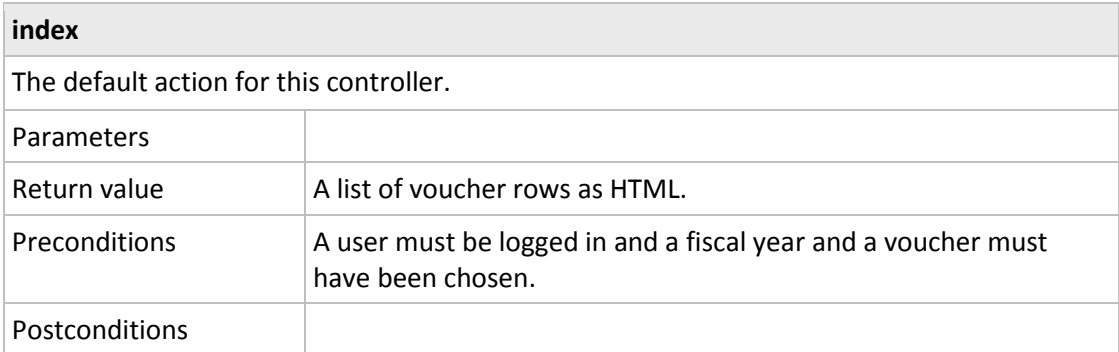

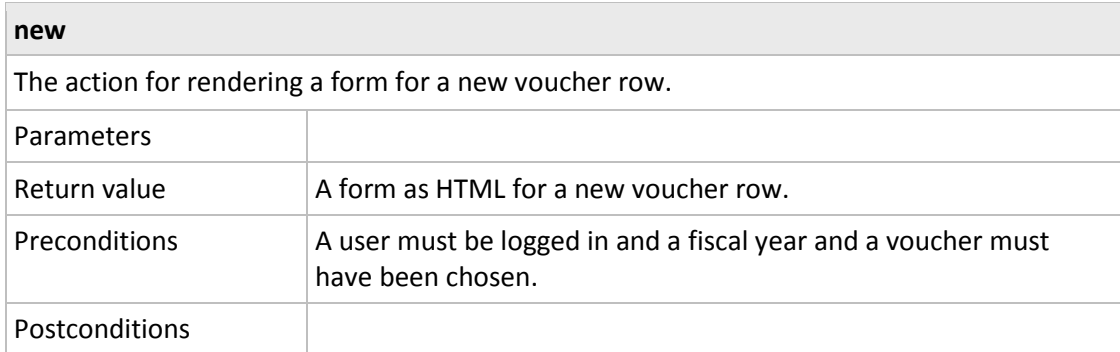

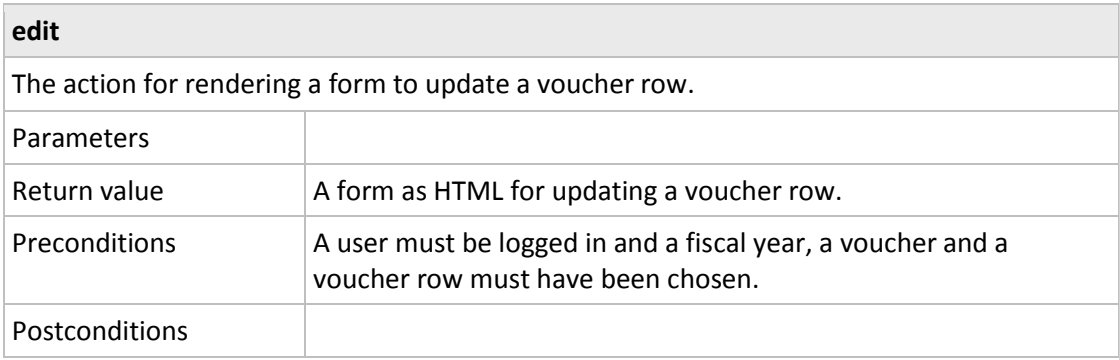

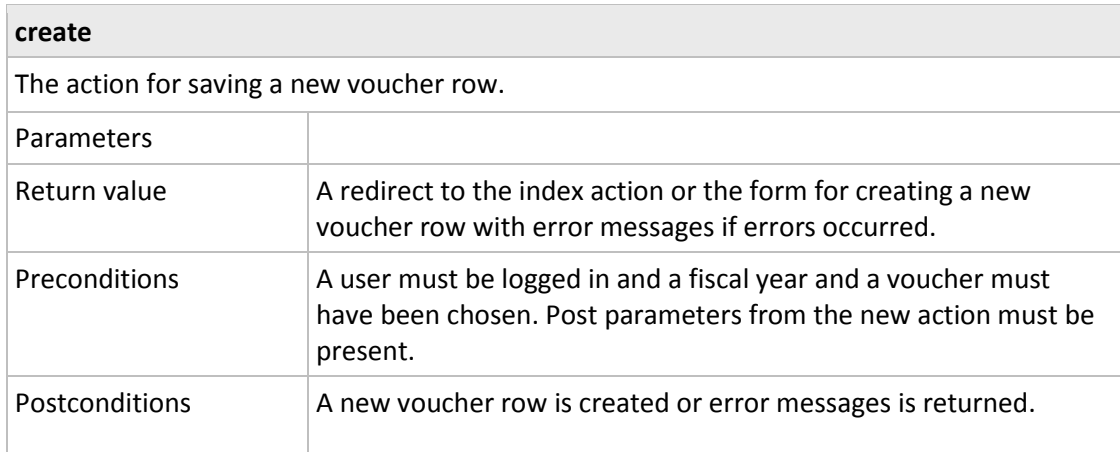

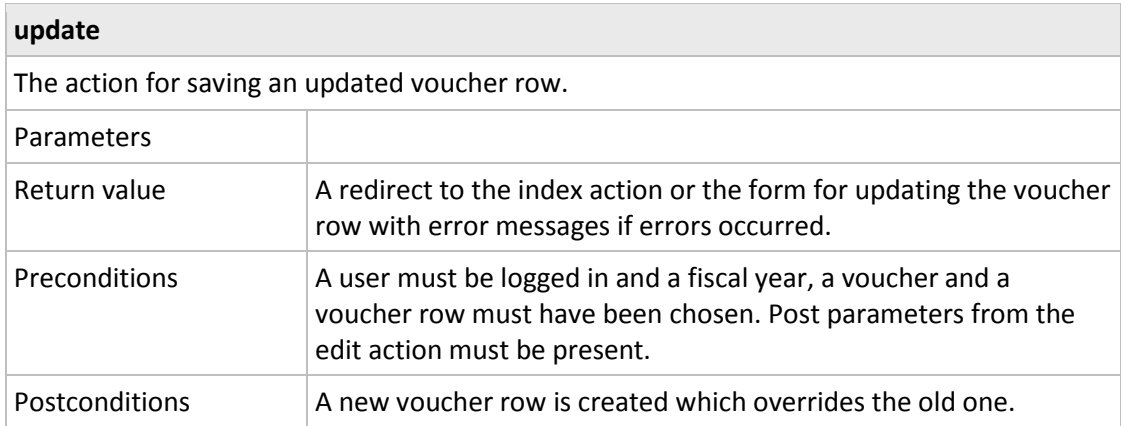

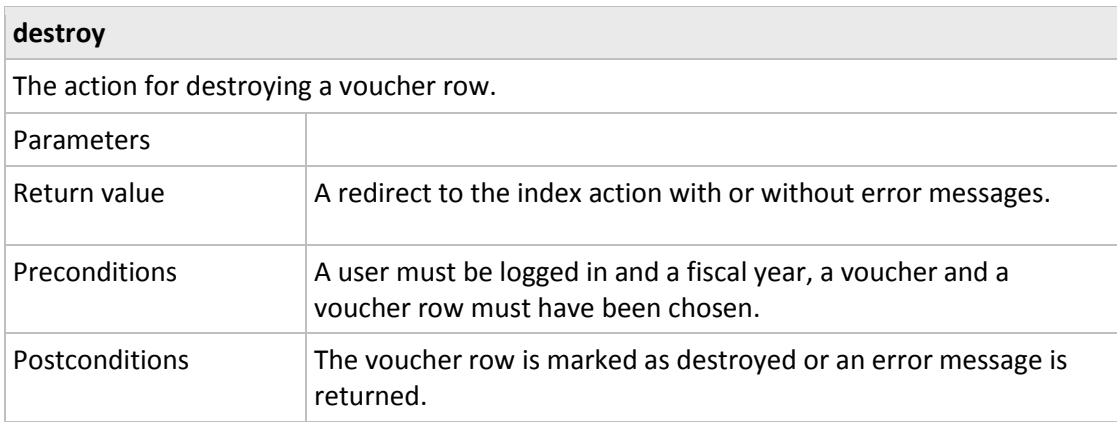

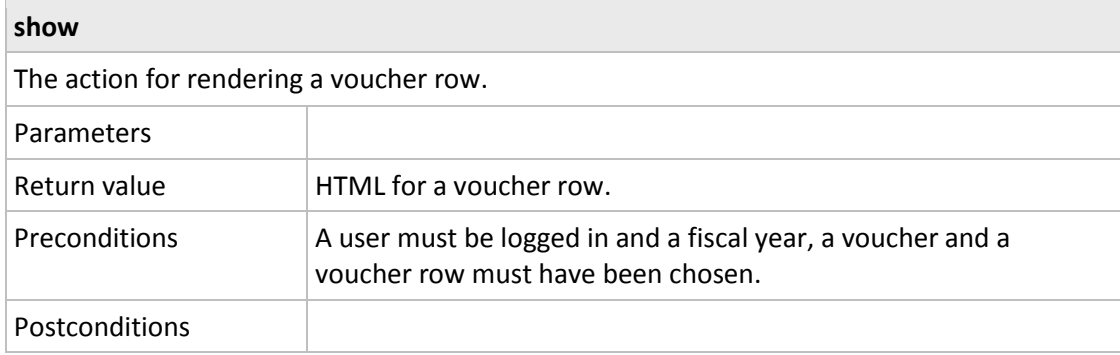

# <span id="page-47-0"></span>**5.6 Package Diagram**

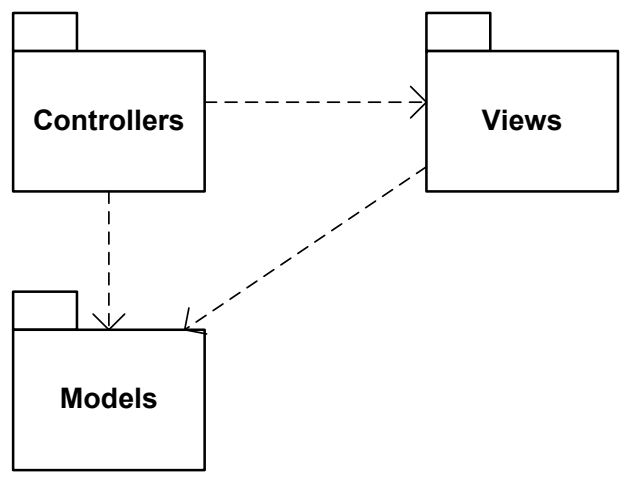

# **Functional Test Cases**

<span id="page-49-0"></span>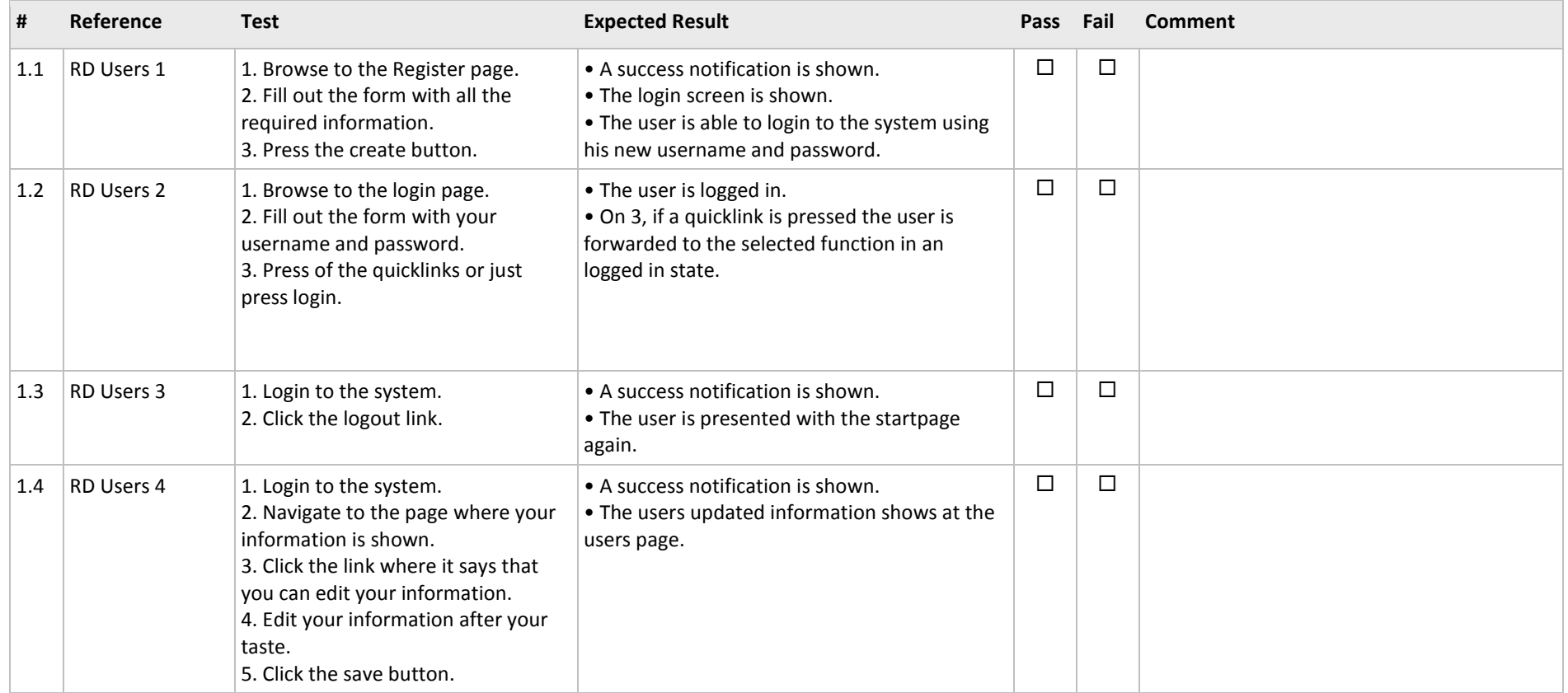

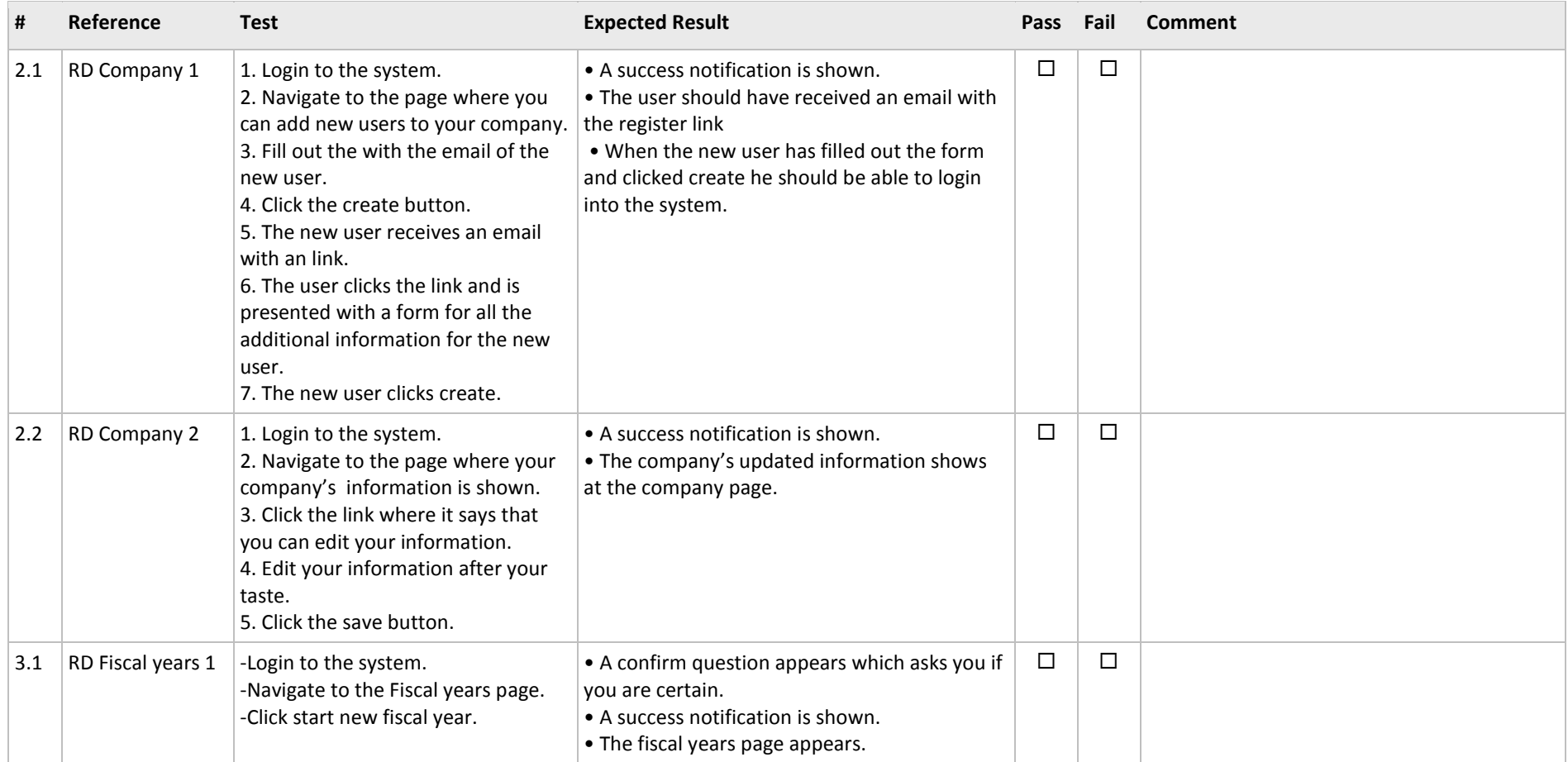

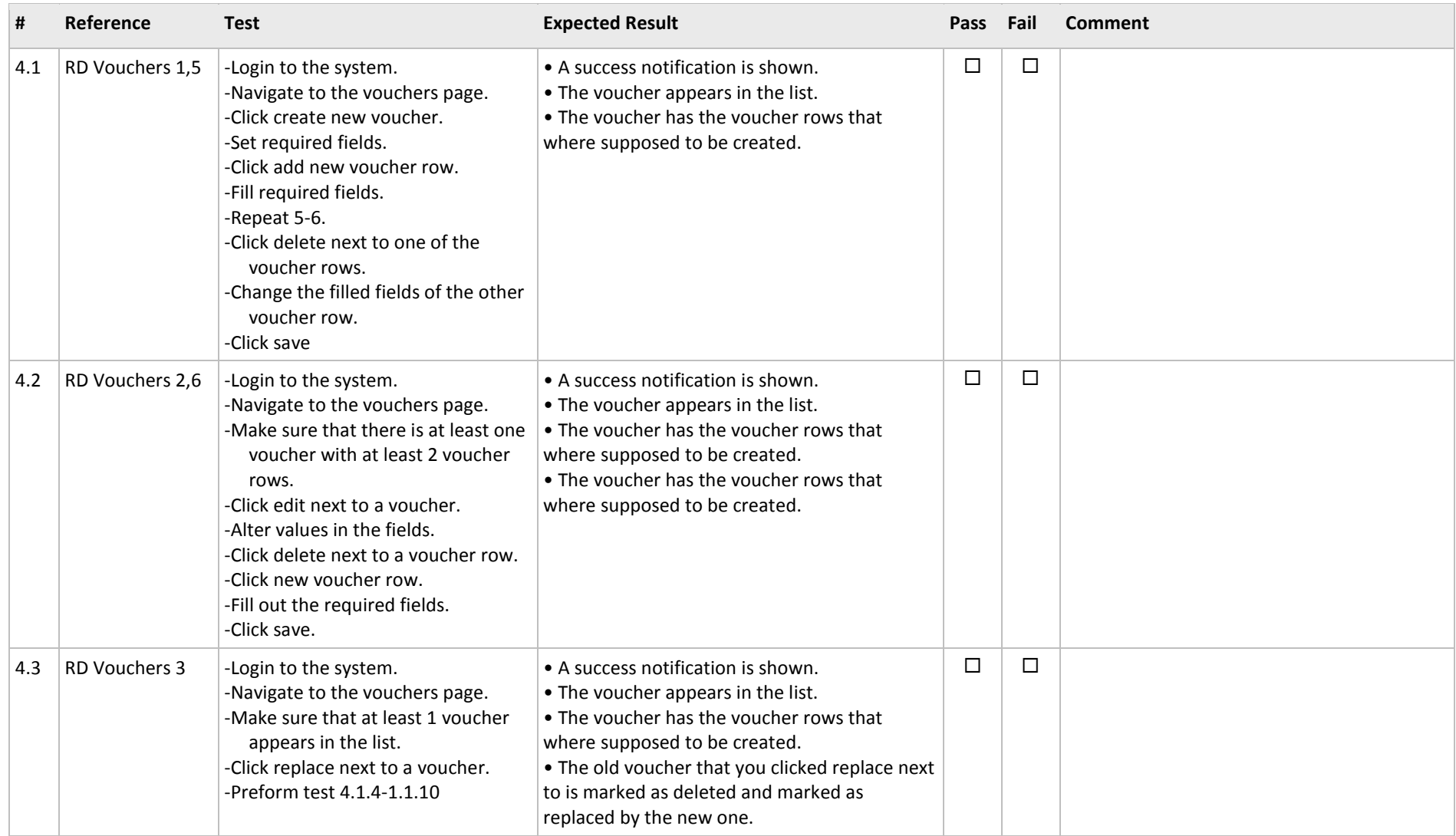

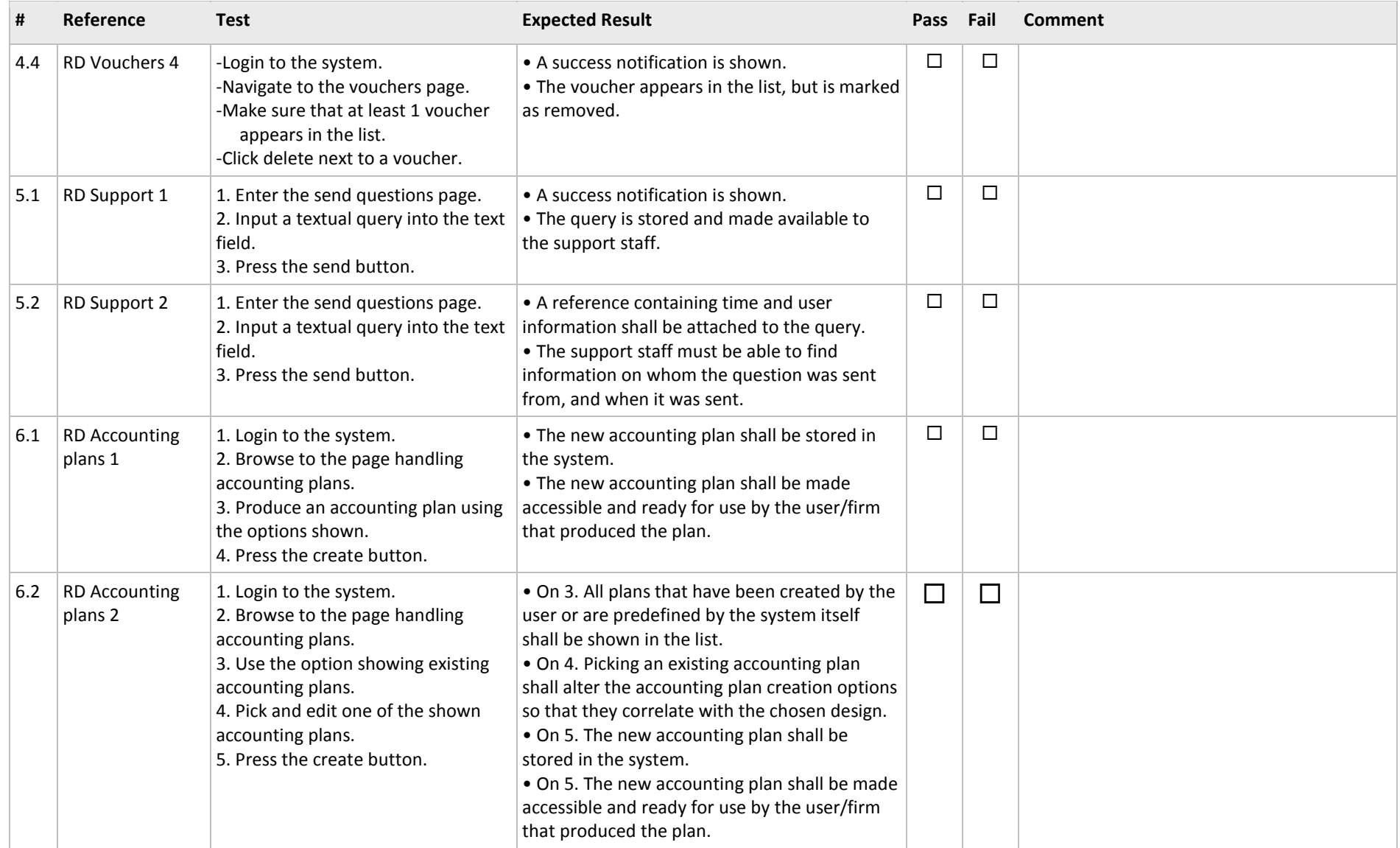

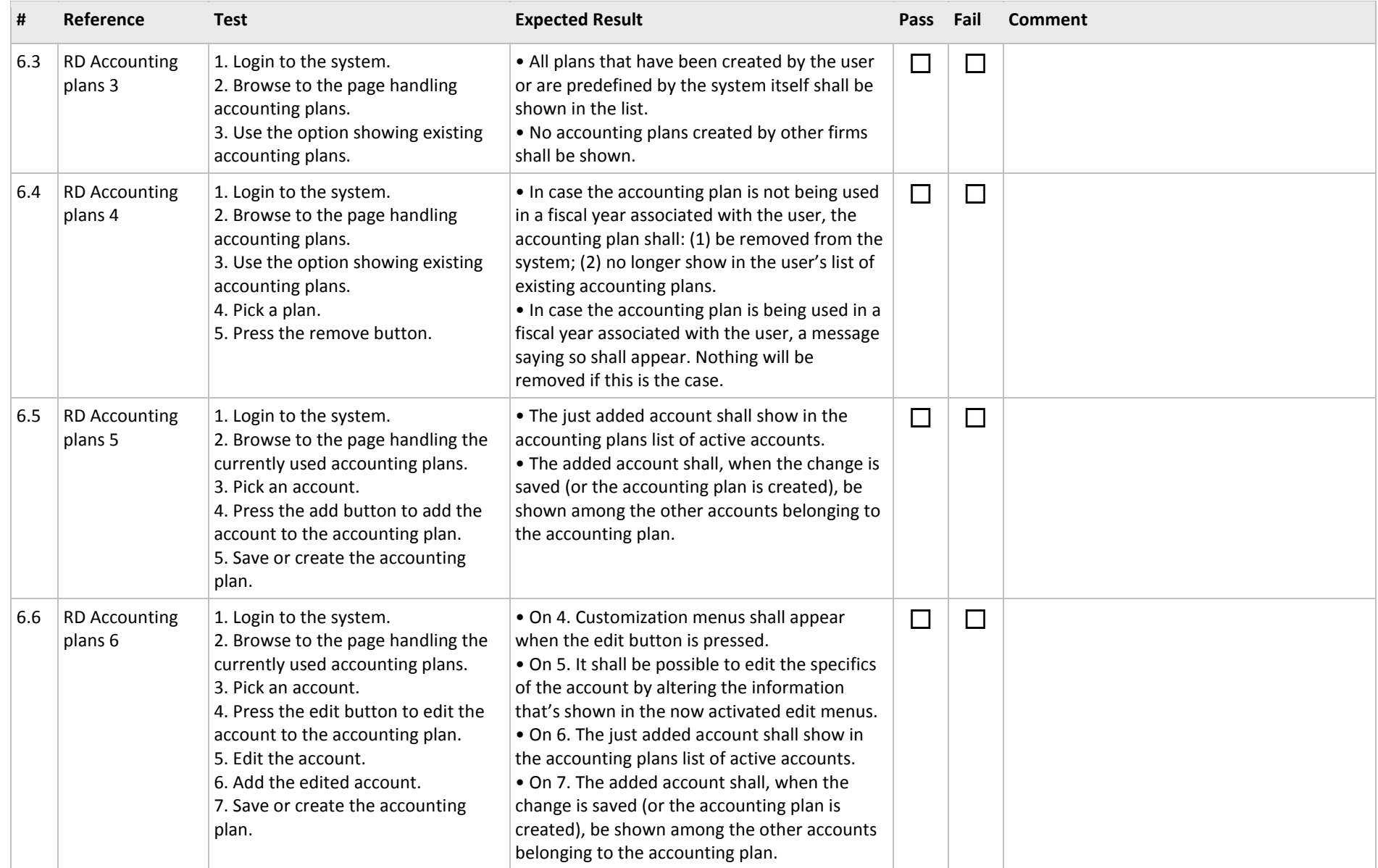

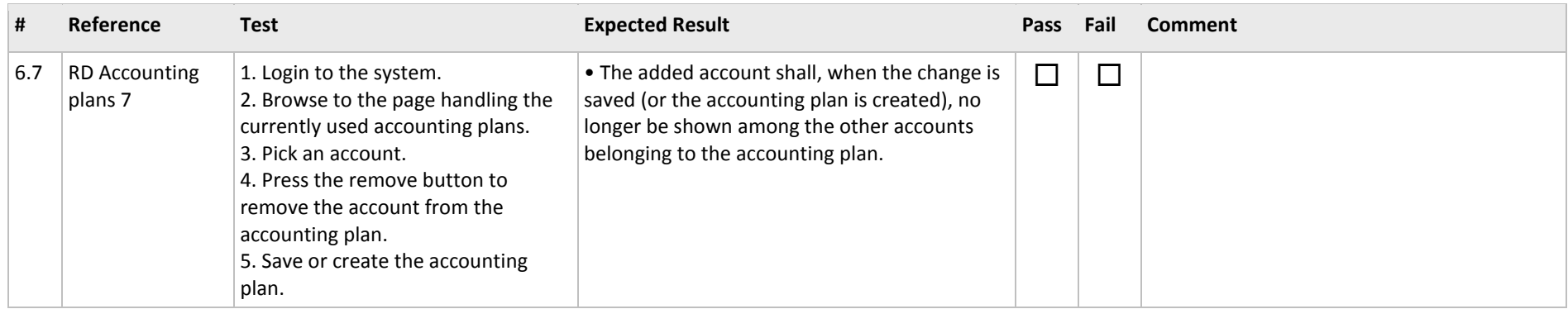